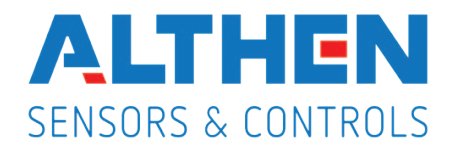

# **MODELL PAX2S ‒ 1/8 DIN EINBAU-DEHNUNGSMESSGERÄT**

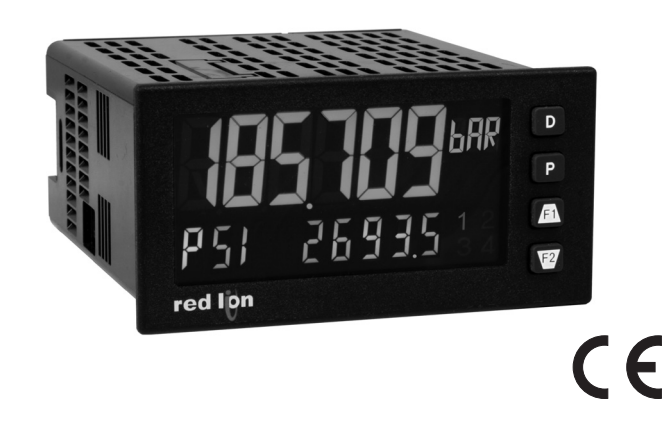

# **BESCHREIBUNG**

Das Einbau-Dehnungsmessgerät PAX2S bietet zahlreiche Leistungsmerkmale und Funktionen, die einen weiten industriellen An-wendungsbereich abdecken. Das PAX2S hat einen Dehnungsmessgerät-Eingang zum Verarbeiten verschiedener Arten von Brü-ckenkonfigurationen, einschließlich Kraftmessdosen-, Druck- und Drehmomentsensoren. Die optionalen Einsteck-Ausgangskarten ermöglichen ein Konfigurieren des Messgerätes für heutige Anwendungen und erlauben gleichzeitig einfache Upgrades für zukünftige Erfordernisse.

Das PAX2S besitzt ein zweizeiliges Display mit einer 0,71" großen, 6-stelligen oberen Dreifarb-Display-Zeile und einer 0,35" großen, 9-stelligen grünen untere Display-Zeile. Das Messgerät bietet außerdem eine Anzeige mit programmierbaren Einheiten, um das Display mit Maßeinheiten zu verknüpfen. Die Möglichkeit des Änderns der Displayfarbe erlaubt Maschinenbedienern eine visuelle Anzeige von veränderten Bedingungen auch dann, wenn sich der Bediener nicht nahe genug am Display aufhält, um den eigentlichen Anzeigewert ablesen zu können. Außerdem erlaubt eine universelle Stromversorgung ultimative Flexibilität für Wechselstrom- und Gleichstromeingänge. Das Messgerät bietet einen MAX- und MIN-Messwertspeicher mit programmierbarer Erfassungszeit. Die Erfassungszeit dient zum Verhindern einer Detektion falscher max- oder min-Messwerte, die während Einschalt- oder ungewöhnlicher Prozessereignisse eintreten können. Der Signaltotalisator (-integrator) kann zum Berechnen eines Zeit-Eingangs-Produkt verwendet werden, das dafür verwendet werden kann, eine Ablesung des totalisierten Gewichts zu ermöglichen oder Service-Intervalle von Motoren, Pumpen usw. zu berechnen.

Das Messgerät hat bis zu vier Sollwert-Ausgänge, die auf optionalen Einsteckkarten implementiert sind. Die Steckkarten bieten Dual-FORM-C-Relais-, Quad FORM-A- oder Quad-Sinking- oder Quad-Sourcing-Logik-Ausgänge mit offenem Kollektor. Die Soll-wert-Alarme können an eine Vielzahl verschiedener Steuerungs- und Alarmanforderungen angepasst werden. Das PAX2 kann auf die Verwendung des Modbus-Protokolls programmiert werden. Mit Modbus hat der Benutzer Zugriff auf alle Konfigurationsparameter. Messwerte und Alarmsollwerte können über den Bus gesteuert werden. Darüber hinaus besitzt das Messgerät eine Funktion, die es einem räumlich abgesetzten

- **KRAFTMESSDOSEN-, DRUCK- UND DREHMOMENT-**BRÜCKENEINGÄNGE
- $\bullet$  UNIVERSELLE WECHSELSTROM-/GLEICHSTROMVERSORGUNG
- **.** AUSWÄHLBARE BRÜCKENERREGUNG 5 V- ODER 10 V-
- **PROGRAMMIERBARE AUTO-NULL-NACHFÜHRUNG**
- $\bullet$  6/9-STELLIGES ZWEIZEILIGES/DREIFARBDISPLAY MIT 0,71" UND 0,35" HOHEN ZIFFERN
- **ANZEIGE MIT PROGRAMMIERBAREN EINHEITEN**
- **ANZEIGE MIT VARIABLEM KONTRAST UND VARIABLER HEL-LIGKEIT**
- $\bullet$  UMWANDLUNGSRATE MIT BIS ZU 160 ABTASTUNGEN PRO SEKUNDE
- **EINGEBAUTER USB-PROGRAMMIERPORT ZUR KONFIGURIERUNG** DER EINHEIT MIT CRIMSON-PROGRAMMIER-SOFTWARE
- $\bullet$  ABGEDICHTETE FRONTEINFASSUNG NACH NEMA 4X/IP65

Computer erlaubt, die Ausgänge des Messgerätes direkt zu steuern. Kommunikations- und Busfähigkeiten sind auch als optionale Karten verfügbar. Dazu gehören RS232, RS485, DeviceNet und Profibus-DP.

Das PAX2 enthält einen eingebauten USB-Programmierport. Mit einem Windows®-gestützten Programm, das durch Red Lion Controls zur Verfügung gestellt wird, können Konfigurationsdaten zu dem PAX2 heruntergeladen werden, ohne dass zusätzliche optionale Karten benötigt werden. Ein lineares Gleichstromausgangssignal ist als eine optionale Steckkarte verfügbar. Die Karte gibt entweder 20 mA- oder 10 V-Signale aus. Der Ausgang kann unabhängig vom Eingangsbereich skaliert werden und kann entweder den Eingangs-, den Totalisator-, die max- oder min-Messwerte oder alle Sollwerte verfolgen. Nach der Erstkonfiguration des Messgerätes kann die Parameter-Programmierung vollständig gegen weitere Modifizierungen gesperrt werden, oder es werden nur ausgewählte Werte für eine schnelle Eingabe zugänglich gemacht. Das Messgerät wurde speziell für anspruchsvolle industrielle Umgebungen konstruiert. Mit einer nach NEMA 4X/IP65 abgedichteten Einfassung und umfangreichen Tests auf Störrauschen unter Beachtung der CE-Anforderungen bietet das Messgerät eine belastbare, zuverlässige Lösung für zahlreiche Anwendungen.

# **SICHERHEITSÜBERBLICK**

Alle sicherheitsbezogenen Vorschriften, lokalen Regelwerke und Anweisungen, die im vorliegenden Text oder auf der Ausrüstung erscheinen, müssen befolgt werden, um die persönliche Sicherheit zu gewährleisten und um Schäden an den angeschlossenen In-strumenten oder Ausrüstungsgegenständen zu vermeiden. Wenn die Ausrüstung nicht in der vom Hersteller vorgeschriebenen Weise genutzt wird, so kann der durch die Ausrüstung gewährte Schutz beeinträchtigt werden. Diese Einheit darf nicht dafür verwendet werden, Motoren, Ventile oder andere Aktuatoren, die nicht mit Schutzeinrichtungen versehen sind, direkt anzusteuern. Zuwider-handlungen können im Fall von Fehlfunktionen der Einheit zu Personen- oder Sachschäden führen.

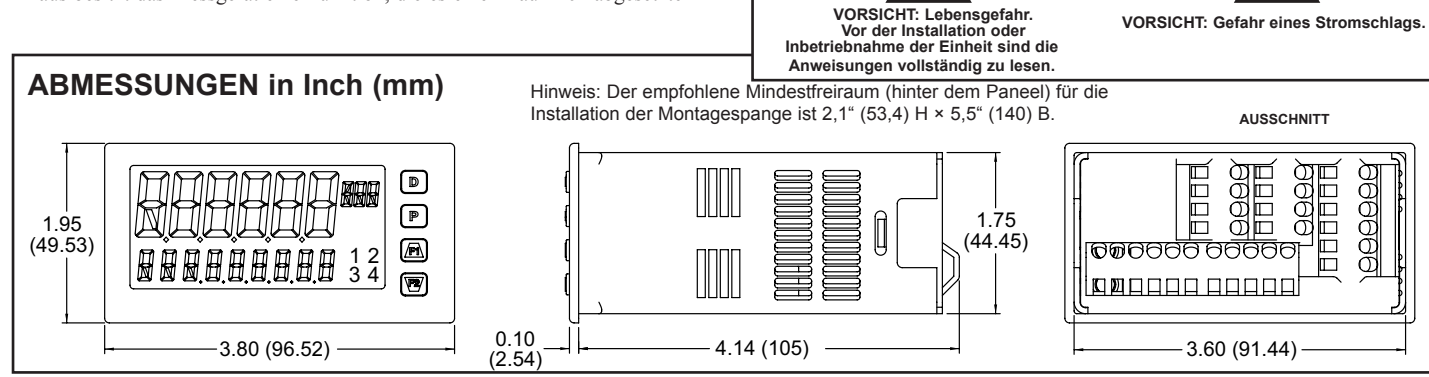

# **Inhaltsverzeichnis**

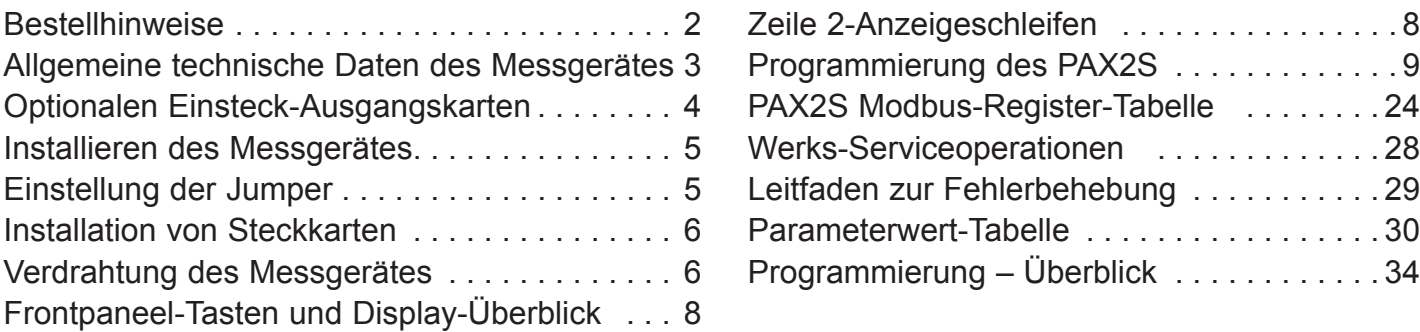

# **Bestellhinweise**

# **Bestellhinweise Messgerät Artikelnummern**

![](_page_1_Picture_232.jpeg)

# **Artikelnummern ‒ Optionale Karte und Zubehör**

![](_page_1_Picture_233.jpeg)

Anmerkungen:<br><sup>1.</sup> Für eine Modbus-Kommunikation ist die RS485 Kommunikations-Ausgangskarte zu verwenden und der Kommunikations (tY-PE)-Parameter für<br>Modbus zu konfigurieren.

Modbus zu konfigurieren. 2. Die Crimson-Software steht auf http://www.redlion.net/ zum kostenlosen Download bereit.

# **Allgemeine Technische Daten des Messgerätes**

# 1. **ANZEIGE**: Positivbild-LCD

- Obere Zeile ‒ 6-stellig, 0,71" (18 mm), mit Dreifarb-Hinterleuchtung (rot, grün oder orange), Anzeigebereich: -199,999 bis 999,999;
- Untere Zeile ‒ 9-stellig, 0,35" (8,9 mm), mit grüner Hinterleuchtung, Anzeigebereich: -199,999,999 bis 999,999,999

# 2. **STROM**:

Wechselstrom: 40 bis 250 V~, 50/60 Hz, 14 VA Gleichstrom: 21,6 bis 250 V‒, 8 W

Isolierung: 2300 V effektiv für 1 min zu allen Eingängen und Ausgängen. 3. **ANZEIGEN**: Hinterleuchtungsfarbe: Rot

- 1 Sollwert-Alarm 1 3 Sollwert-Alarm 3
- 2 Sollwert-Alarm 2 4 Sollwert-Alarm 4

Zeile 1-Einheiten-Label - programmierbare 3-stellige Einheitenanzeige mit Dreifarb-Hinterleuchtung (rot, grün oder orange)

- 4. **TASTATUR**: 2 programmierbare Funktionstasten, 4 Tasten insgesamt
- 5. **A/D-WANDLER**: 24 Bit Auflösung

# 6. **AKTUALISIERUNGSRATEN**:

A/D-Umwandlungsrate: programmierbar, 5 bis 160 Messwerte/s Sprungantwort:

![](_page_2_Picture_723.jpeg)

max. bis auf 99 % des endgültigen Messwertes (digitaler Filter deaktiviert)

Anzeigeaktualisierungsrate: 1 bis 20 Aktualisierungen/s Sollwertausgang, Ein/Aus-Verzögerungszeit: 0 bis 3275 s

Analogausgang, Aktualisierungsrate: 0 bis 10 s Max./Min.-Erfassungsverzögerungszeit: 0 bis 3275 s

# 7. **DISPLAYMELDUNGEN**:

"OLOL" – Erscheint, wenn die Messung den "+"-Signalbereich überschreitet. "ULUL" – Erscheint, wenn die Messung den "-"-Signalbereich überschreitet. "...., – Erscheint, wenn Anzeigewerte den "+"-Anzeigebereich überschreiten. "-..., – Erscheint, wenn Anzeigewerte den "-"-Anzeigebereich überschreiten.

### 8. **EINGANG**:

Verbindungstyp: 4-drahtige Brücke (Differenzial); 2-drahtig (einendig) Gleichtaktbereich (mit Bezug auf das Eingangs-Gemeinschaftspotenzial): 0 bis  $+5$  V $-$ . Sperrung: 80 dB (Gleichstrom bis 120 Hz)

![](_page_2_Picture_724.jpeg)

\* Nach 20 Minuten Aufwärmung. Die Genauigkeit wird auf zwei Arten spezifiziert: Genauigkeit von 18 bis 28°C und 10 bis 75 % relative Luftfeuchte; und Genauigkeit von 0 bis 50°C und 0 bis 85 % relative Luftfeuchte (nichtkondensierend). Die Genauigkeit über den Bereich von 0 bis 50°C berücksichtigt den Effekt des Temperaturkoeffizienten des Messgerätes.

\*\* Eine höhere Auflösung kann über Eingangsskalierung erreicht werden.

9. **ERREGUNGSSTROM**: Jumper-wählbar

 $+5$  V– bei 65 mA– max.,  $\pm 2$  %

+10 V– bei 125 mA– max.,  $\pm 2 \%$ 

Temperaturkoeffizient (Verhältnismetrik): 20 ppm/°C max.

- 10. **BENUTZEREINGÄNGE**: Drei programmierbare Benutzereingänge Max. Dauereingang: 30 V-
	- Isolierung zum Sensoreingangs-Gemeinschaftspotenzial: nicht isoliert. Ansprechzeit: 12 ms max. Logikzustand: benutzerprogrammierbar (USrACt) für Sink/Source (LO/HI)-Logik

**EINGANGSZUSTAND** 

![](_page_2_Picture_725.jpeg)

## 11. **TOTALISATOR**:

Zeitbasis: Sekunde, Minute, Stunde oder Tag

Batch: Kann Eingangsanzeigen von einem Benutzereingang summieren (gattern)

Zeitgenauigkeit: 0,01 % typisch

Dezimalpunkt: 0 bis 0,0000

- Skalierungsfaktor: 0,001 bis 65,000
- Low-Signal-Cut-out: -199,999 bis 999,999
- Gesamt: 6 Ziffern auf Zeile 1; 9 Ziffern auf Zeile 2

## 12. **ANPASSBARE LINEARISIERUNG**:

- Datenpunktpaare: Auswählbar von 2 bis 16 Anzeigebereich: -199,999 bis 999,999 Dezimalpunkt: 0 bis 0,0000
- 13. **SPEICHER**: Nicht-flüchtiger Speicher; behält alle programmierbaren Parameter und Anzeigewerte bei.

## 14. **UMGEBUNGSBEDINGUNGEN**:

- Betriebstemperaturbereich: 0 bis 50°C
- Lagertemperaturbereich: -40 bis 60°C

Vibrationen gemäß IEC 68-2-6: Betriebstauglich 5 bis 150 Hz, in X-, Y-, Z-Richtung für 1,5 Stunden, 2 g.

Stöße gemäß IEC 68-2-27: Betriebstauglich 25 g (10 g Relais), 11 ms in 3 Richtungen.

Betriebs- und Lagerfeuchtigkeit: 0 bis 85 % max. relative Luftfeuchte, nichtkondensierend

Höhe: bis 2000 Meter

## 15. **ZERTIFIZIERUNGEN UND KONFORMITÄTSANGABEN: SICHERHEIT**

IEC 61010-1, EN 61010-1: Sicherheitsanforderungen für elektrische Ausrüstung für Messung, Steuerung und Laborgebrauch, Teil 1. Schutzart IP65 (nur Front), IEC 529

- Schutzart P20 (Rückseite), IEC 529
- Innenschutzart Typ 4X (nur Front), UL50

# **ELEKTROMAGNETISCHE VERTRÄGLICHKEIT**

Emissionen und Störfestigkeit gemäß EN 61326:2006: Elektrische Ausrüstung für Messung, Steuerung und Laborgebrauch.

### **Störfestigkeit gegen Industrielle Umgebungen**:

![](_page_2_Picture_726.jpeg)

Anmerkungen

- 1. Kriterium A: Normaler Betrieb innerhalb spezifizierter Grenzwerte.
- 2. Kriterium B: Zeitweiliger Leistungsverlust, von dem sich die Einheit selbst erholt.
- 3. Kriterium C: Zeitweiliger Funktionsverlust, wenn eine Systemrücksetzung stattfindet.
- 4. Selbsterholungsfähig nach Leistungsverlust während einer EMI-Störung: Das Messungseingangssignal kann während einer EMI-Störung abweichen. Für Betrieb ohne Leistungsverlust: Die Einheit ist in einem Metallgehäuse montiert. E/A-und Stromkabel sind in geerdeten metallischen Schutzrohren verlegt. Für weitere Informationen siehe Abschnitt EMV-Installationsrichtlinien des Merkblattes.
- 16. **ANSCHLÜSSE**: Käfigklemmblock mit hoher Klemmkraft

Länge des Drahtstreifens: 0,3" (7,5 mm)

- Max. Drahtstärke: Ein 14 AWG (2,55 mm) massiv, zwei 18 AWG (1,02 mm) oder vier 20 AWG (0,61 mm)
- 17. **BAUFORM**: Diese Einheit ist für NEMA 4X/IP65, Einsatz in geschlossenen Räumen, ausgelegt. IP20 berührungssicher. Installationskategorie II, Verschmutzungsgrad 2. Einfassung/Gehäuse einstückig. Flammbeständig. Tastatur aus Synthesekautschuk. Paneeldichtung und Montagespange beiliegend. 18. **GEWICHT**: 8 oz. (226,8 g)

# **Optionale Einsteck-Ausgangskarten**

![](_page_3_Picture_1.jpeg)

**ACHTUNG: Vor dem Installieren von Steckkarten muss die Einheit vollständig vom Strom getrennt werden.**

# **Hinzufügen optionaler Karten**

Das Messgerät PAX2S kann mit bis zu drei optionalen Steckkarten ausgestattet werden. Die Details für jede Steckkarte können im folgenden Abschnitt Technische Daten nachgelesen werden. Es kann immer nur eine Karte jedes Funktionstyps installiert werden. Zu den Funktionstypen gehören Sollwert-Alarm (PAXCDS), Kommunikation (PAXCDC) und analoger Ausgang (PAXCDL). Die Steckkarten können sofort oder später installiert werden.

# **KOMMUNIKATIONSKARTEN (PAXCDC)**

Es sind eine Vielzahl verschiedener Kommunikationsprotokolle für das Messgerät PAX2S verfügbar. Es kann immer nur eine PAXCDC-Karte auf einmal installiert werden. *Hinweis: Für eine Modbus-Kommunikation ist die RS485 Kommunikations-Ausgangskarte zu verwenden und der Kommunikations (*tYPE*)-Parameter für Modbus zu konfigurieren.*

PAXCDC10 ‒ RS485 seriell (Anschluss) PAXCDC30 ‒ DeviceNet PAXCDC1C ‒ RS485 seriell (Verbinder) PAXCDC50 ‒ Profibus-DP PAXCDC20 ‒ RS232 seriell (Anschluss) PAXCDC2C ‒ RS232 seriell (Verbinder)

# **SERIELLE KOMMUNIKATIONSKARTE**

**Typ**:RS485 oder RS232

**Kommunikationstyp**: RLC-Protokoll (ASCII), Modbus-RTU und Modbus ASCII

**Isolierung zum Sensor und zu Benutzereingangs Gemeinschaftspotenzialen**: 500 V effektiv für 1 min

Betriebsspannung: 50 V. Von allen anderen Gemeinschaftspotenzialen nicht isoliert.

**Daten**: 7/8 Bits

**Baud**: 1200 bis 38.400

**Parität**: keine, ungerade oder gerade

**Bus-Adresse**: Auswählbar 0 bis 99 (RLC-Protokoll) oder 1 bis 247 (Modbus-Protokoll), Max. 32 Messgeräte je Leitung (RS485)

**Sendeverzögerung**: Auswählbar für 0 bis 0,250 s (+2 ms/min)

# **DEVICENET™-KARTE**

**Kompatibilität**: Nur Gruppe-2-Server, nicht UCMM-fähig

**Baudraten**: 125 Kbaud, 250 Kbaud und 500 Kbaud

**Bus-Schnittstelle**: Phillips 82C250 oder ein Äquivalent mit MIS-Verdrahtungsschutz nach DeviceNet™ Volume I Section 10.2.2.

**Knoten-Isolierung**:Bus-bestromter, isolierter Knoten

**Host-Isolierung**: 500 V effektiv für 1 Minute (50 V während des Betriebes) zwischen DeviceNet™ und Eingangs-Gemeinschaftspotenzial des Messgerätes.

# **PROFIBUS-DP-KARTE**

**Feldbustyp:** Profibus-DP gemäß EN 50170, implementiert mit Siemens SPC3 ASIC

**Konformität**: PNO-zertifiziertes Profibus-DP-Slave-Gerät

**Baudraten**: Automatische Baudratenerkennung im Bereich von 9,6 Kbaud bis 12 Mbaud

**Stationsadresse**: 0 bis 125, durch Drehschalter eingestellt.

**Verbindung**: 9-Pin-D-Sub-Buchse

**Netzwerk-Isolierung**: 500 V effektiv für 1 Minute (50 V während des Betriebes) zwischen Profibus-Netzwerk und Sensor und Be-nutzereingangs-Gemeinschaftspotenzialen. Von allen anderen Gemeinschaftspotenzialen nicht isoliert.

# **PROGRAMMIERSOFTWARE**

Crimson®-Software ist ein Windows®-gestütztes Programm, das eine Konfiguration des PAX®-Messgerätes von einem PC aus erlaubt. Crimson bietet standardmäßige Dropdown-Menü-Befehle, die das Programmieren des Messgerätes erleichtern. Das Programm des Messgerätes kann dann in einer PC-Datei zur späteren Verwendung gespeichert werden. Crimson kann auf www.redlion.net heruntergeladen werden.

# **SOLLWERTKARTEN (PAXCDS)**

Das Messgerät PAX2S hat 4 verfügbare Sollwert-Alarmausgangs-Steckkarten. Es kann immer nur eine PAXCDS-Karte auf einmal installiert werden. (Der Logikzustand der Ausgänge kann während der Programmierung umgedreht werden.) Zu diesen Steckkarten gehören:

PAXCDS10 ‒ Doppelrelais, FORM-C, Schließ- und Öffnungskontakt PAXCDS20 ‒ Quad-Relais, FORM-A, nur Schließkontakt PAXCDS30 ‒ Isoliertes Quad-Sinking-NPN mit offenem Kollektor PAXCDS40 ‒ Isoliertes Quad-Sourcing-PNP mit offenem Kollektor

# **DOPPELRELAISKARTEN**

**Typ**: Zwei FORM-C-Relais

**Isolierung zum Sensor und zu Benutzereingangs-Gemeinschaftspotenzialen**: 22000 V effektiv für 1 min

Betriebsspannung: 240 V effektiv

# **Kontaktbemessung**:

Ein individuelles energiebeaufschlagtes Relais: 5 Ampere bei 120/240 V~ oder 28 V‒ (ohmsche Last). Der Gesamtstrom darf, wenn beide Relais energiebeaufschlagt sind, nicht 5 Ampere überschreiten.

**Erwartete Grenznutzungsdauer**: mindestens 100.000 Zyklen bei voller Lastbemessung. Ein externer RC-Dämpfer verlängert die Grenznutzungsdauer des Relais beim Betrieb mit induktiven Lasten.

## **QUAD-RELAISKARTE**

**Typ**: Vier FORM-A-Relais

**Isolierung zum Sensor und zu Benutzereingangs-Gemeinschafts-**

**potenzialen**: 2300 V effektiv für 1 min

Betriebsspannung: 250 V effektiv

## **Kontaktbemessung**:

Ein individuelles energiebeaufschlagtes Relais: 3 Ampere bei 240 V~ oder 30 V‒ (ohmsche Last). Der Gesamtstrom darf, wenn alle vier Relais energiebeaufschlagt sind, nicht 4 Ampere überschreiten.

**Erwartete Grenznutzungsdauer**: mindestens 100.000 Zyklen bei voller Lastbemessung. Ein externer RC-Dämpfer verlängert die Grenznutzungsdauer des Relais beim Betrieb mit induktiven Lasten.

# **QUAD-SINKING-KARTE MIT OFFENEM KOLLEKTOR**

**Typ**: Vier isolierte Sinking-NPN-Transistoren. **Isolierung zum Sensor und zu Benutzereingangs-Gemeinschafts-**

**potenzialen**: 500 V effektiv für 1 min

Betriebsspannung: 50 V. Von allen anderen Gemeinschaftspotenzialen nicht isoliert.

**Bemessung**: 100 mA max. bei VSAT =  $0.7$  V max. VMAX =  $30$  V

# **QUAD-SOURCING-KARTE MIT OFFENEM KOLLEKTOR**

**Type**: Four isolated sourcing PNP transistors.

## **Isolierung zum Sensor und zu Benutzereingangs-Gemeinschaftspotenzialen**: 500 V effektiv für 1 min

Betriebsspannung: 50 V. Von allen anderen Gemeinschaftspotenzialen nicht isoliert.

Bemessung: Interne Versorgung: 18 V- ungeregelt, 30 mA max. gesamt Externe Versorgung: 30 V- max., 100 mA max. jeder Ausgang

# **ALLE VIER SOLLWERTKARTEN**

**Ansprechzeit**: siehe Spezifikation der Aktualisierungsraten-Sprungantwort auf Seite 3; 6 ms (typisch) für Relaiskarte addieren

# **LINEARER GLEICHSTROMAUSGANG (PAXCDL)**

Es steht ein wiederholt gesendeter linearer Gleichstromausgang 0(4)-20 mA oder 0-10 V von der analogen Ausgangs-Steckkarte zur Verfügung. Die Lowund High-Skalierung des programmierbaren Ausgangs kann auf verschiedenen Anzeigewerten basieren. Ein Ausgangsignal mit umgekehrtem Anstieg ist durch Umkehren der Skalierungspunktpositionen möglich.

PAXCDL10 ‒ analoge Ausgangskarte mit Übertragungswiederholung

# **ANALOGE AUSGANGSKARTE**

**Typen**: 0 bis 20 mA, 4 bis 20 mA oder 0 bis 10 V‒

**Isolierung zum Sensor und zu Benutzereingangs-Gemeinschaftspotenzialen**:500 V effektiv für 1 min

Betriebsspannung: 50 V. Von allen anderen Gemeinschaftspotenzialen nicht isoliert.

**Genauigkeit**: 0,17 % FS (18 bis 28°C); 0,4 % FS (0 bis 50°C)

**Auflösung**: 1/3500 **Bürde**: 10 V‒: 10 kΩ Last min., 20 mA: 500 Ω Last max.

**Energieversorgung**: Eigenversorgung

**Sprungantwort**: siehe Spezifikation der Aktualisierungsraten-Sprungantwort auf Seite 3.

**Aktualisierungszeit**: siehe ADC-Umwandlungsrate und Aktualisierungszeitparameter

# **1.0 Installieren des Messgerätes**

# *Installation*

Das PAX2S erfüllt bei korrekter Installation die Anforderungen nach NEMA 4X/IP65. Die Einheit ist dafür vorgesehen, in einem umschlossenen Paneel installiert zu werden. Stellen Sie den Paneelausschnitt auf die gezeigten Abmessungen her. Entfernen Sie die Paneelhalterung von der Einheit. Drücken Sie die Paneeldichtung über das hintere Ende die Einheit bis zur Rückseite der Einfassung. Die Einheit muss in vollständig montiertem Zustand installiert

![](_page_4_Picture_3.jpeg)

weitesten vorn liegenden Schlitz eingerastet werden. Um eine korrekte Abdichtung zu erreichen, müssen die Halterungsschrauben gleichmäßig angezogen werden, bis die Einheit sauber in dem Paneel sitzt (Anzugsmoment ungefähr 7 in-lbs [79 N-cm)). Schrauben nicht überdrehen.

# *Installationsumfeld*

Die Einheit sollte an einem Ort installiert werden, der die Betriebstemperatur nicht überschreitet und eine gute Luftzirkulation bietet. Die Einheit sollte nicht in der Nähe von Geräten installiert werden, die übermäßig viel Wärme abgeben.

Die Einfassung sollte nur mit einem weichen Tuch und einem neutralen Seifenprodukt gereinigt werden. KEINE Lösemittel verwenden. Die dauerhafte Einwirkung von direktem Sonnenlicht kann den Alterungsprozess der Einfassung beschleunigen.

Verwenden Sie keinerlei Werkzeuge (Schraubendreher, Kugelschreiber, Bleistifte usw.) zum Bedienen der Tastatur der Einheit.

![](_page_4_Figure_9.jpeg)

![](_page_4_Figure_10.jpeg)

# **2.0 Einstellung der Jumper**

# **Brückenerregung**

Dieser Jumper wird verwendet, um Brückenerregungs-Spannungspegel auszuwählen. Verwenden Sie die 5 V-Erregung für Brücken mit hohem Ausgang (3 mV/V), so dass der höher-empfindliche 24 mV-Bereich verwendet werden kann. Die Verwendung der 5 V-Erregung reduziert auch den Stromverbrauch der Brücke im Vergleich zur 10 V-Erregung. Es können maximal vier 350 Ohm-Kraftmessdosens durch die interne Brückenerregungsspannung angesteuert werden.

![](_page_4_Figure_14.jpeg)

![](_page_4_Figure_15.jpeg)

# **3.0 Installation von Steckkarten**

Die Steckkarten sind separat gekaufte optionale Karten, die bestimmte Funktionen ausführen. Diese Karten werden in die Hauptplatine des Messgerätes eingesteckt. Die Steckkarten haben viele einzigartige Funktionen, wenn sie mit dem PAX2S verwendet werden.

![](_page_5_Picture_2.jpeg)

 **VORSICHT**: Die Steckkarte und die Hauptplatine enthalten elektrostatisch empfindliche Komponenten. Bevor Sie die Karten handhaben, befreien Sie Ihren Körper von statischen Aufladungen, indem Sie ein geerdetes, blankes, metallisches Objekt berühren. Am besten handhaben Sie die Karten an einem elektrostatisch kontrollierten, sauberen Arbeitsplatz. Fassen Sie die Karten auch nur an den Kanten an. Schmutz, Öl oder andere Verunreinigungen, die auf die Karten gelangen könnten, können die Schaltkreisfunktion beeinträchtigen.

![](_page_5_Figure_4.jpeg)

## **Installation**:

1. Wenn das Messgerät aus dem Gehäuse entnommen ist, lokalisieren Sie den Steckkartenverbinder für den zu installierenden Kartentyp. Die Typen sind entsprechend ihrer Position an den verschiedenen Hauptplatinen-Verbinderstellen mit vertauschungssicheren Merkmalen versehen. Beim Installieren der Karte halten Sie das Messgerät an den rückseitigen Anschlüssen und nicht an der vorderseitigen Anzeigetafel.

Beim Installieren der Quad-Sourcing-Steckkarte (PAXCDS40) setzen Sie

den Jumper für den internen oder externen Versorgungsbe-trieb, bevor Sie fortfahren.

![](_page_5_Figure_9.jpeg)

- 2. Installieren Sie die Steckkarte, indem Sie die Kartenanschlüsse auf die Schlitzbucht in der rückseitigen Abdeckung ausrichten. Achten Sie darauf, dass der Verbinder vollständig eingesteckt ist und die Nase an der Steckkarte in dem Ausrichtungsschlitz an der Anzeigetafel sitzt.
- 3. Schieben Sie die Messgerät-Basis zurück in das Gehäuse. Achten Sie darauf, dass die rückseitige Abdeckung vollständig in das Gehäuse einrastet.
- 4. Kleben Sie das Steckkartenschild auf der Unterseite des Messgerätes an die bezeichnete Fläche. Bedecken Sie nicht die Entlüf-tungsöffnungen auf der Oberseite des Messgerätes. Die Oberfläche des Gehäuses muss sauber sein, damit das Schild ordnungsgemäß kleben bleibt.

# **4.0 Verdrahtung des Messgerätes**

# *VERDRAHTUNGSÜBERBLICK*

Elektrische Verbindungen werden über Schraub-Klemmanschlüsse hergestellt, die sich auf der Rückseite des Messgerätes befinden. Alle Leiter müssen den Spannungsund Strombemessungen des Messgerätes entsprechen. Alle Verkabelungen müssen den einschlä-gigen Standards einer fachmännischen Installation sowie den lokalen Regelwerken und Vorschriften entsprechen. Wir empfehlen, den Strom, der dem Messgerät zugeführt wird (Gleichstrom oder Wechselstrom), durch eine Sicherung oder einen Leistungsschalter zu schützen.

Beim Verdrahten des Messgerätes vergleichen Sie die Zahlen, die auf der Rückseite des Messgerätgehäuses eingeprägt sind, mit denen, die auf den Verdrahtungszeichnungen angegeben sind, um die Verdrahtungspositionen nicht zu vertauschen. Entfernen Sie die Isolierung vom Draht, so dass ungefähr 0,3" (7,5 mm) blanker Anschlussdraht frei liegt (Litzendraht muss mit Lot verzinnt werden). Schieben Sie den Anschlussdraht unter den richtigen Schraub-Klemmanschluss und ziehen Sie diesen fest, bis der Draht fest sitzt (Ziehen Sie am Draht, um seinen festen Sitz zu prüfen). Jeder Anschluss kann bis zu einem einzelnen Draht Nr. 14 AWG (2,55 mm), zwei Drähte Nr. 18 AWG (1,02 mm) oder vier Drähte Nr. 20 AWG (0,61 mm) aufnehmen.

# *INSTALLATIONSRICHTLINIEN FÜR EMV*

Obgleich dieses Messgerät auf einen hohen Grad an Störfestigkeit gegen elektromagnetische Interferenz (EMI) ausgelegt ist, müssen die vorschriftsmäßigen Installations- und Verdrahtungsverfahren befolgt werden, um die Kompatibilität in jeder Anwendung sicher-zustellen. Die Art des elektrischen Rauschens, der Quelle oder des Kopplungsverfahrens in das Messgerät können für verschiedene Installationen verschieden sein. Je weniger E/A-Verbindungen das Messgerät hat, desto EMI-fester wird es. Kabellänge, Verlegung und Schirmungsterminierung sind sehr wichtig und können den Unterschied zwischen einer erfolgreichen oder problembehafteten Installation ausmachen. Es folgen einige EMV-Richtlinien für eine erfolgreiche Installation in einer industriellen Umgebung.

- 1. Das Messgerät sollte in einem Metallgehäuse montiert werden, das ordnungsgemäß an eine Schutzerdung angeschlossen ist.
- 2. Verwenden Sie geschirmte Kabel für alle Signal- und Steuerungseingänge. Die Verbindung des Schirmleiter-Endes muss so kurz wie möglich sein. Der Anschlusspunkt für die Schirmung richtet sich zu einem gewissen Grad nach der Anwendung. Im Folgenden sind die empfohlenen Verfahren zum Anschließen der Schirmung in der Reihenfolge ihrer Wirksamkeit beschrieben.
	- a. Schließen Sie die Schirmung nur an dem Paneel an, wo die Einheit an Erde (Schutzerdung) montiert ist.
- b. Schließen Sie die Schirmung an beiden Enden des Kabels an Erde an, gewöhnlich dann, wenn die Frequenz der Rauschquelle über 1 MHz beträgt.
- c. Schließen Sie die Schirmung an das Gemeinschaftspotenzial des Messgerätes an und lassen Sie das andere Ende der Schirmung unangeschlossen und von der Erde isoliert.
- 3. Verlegen Sie niemals Signal- oder Steuerungskabel im selben Schutzrohr oder Kabelkanal mit Wechselstromleitungen oder Leitern, die Motoren, Solenoids, SCR-Steuerungen und Heizgeräte usw. speisen. Die Kabel sollten in Schutzrohren aus Metall verlegt werden, die ordnungsgemäß geerdet sind. Das ist speziell in Anwendungen nützlich, wo die Kabelstrecken lang sind und Walkie-Talkies in unmittelbarer Nähe verwendet werden oder wenn sich die Installation in der Nähe eines gewerblichen Radiosenders befindet.
- 4. Signal- oder Steuerungskabel innerhalb eines Gehäuses sollten so weit wie möglich von Schaltschützen, Steuerungsrelais, Trans-formatoren und sonstige Rauschen verursachenden Komponenten entfernt verlegt werden.
- 5. In extrem EMI-intensiven Umgebungen ist die Verwendung von externen EMI-Unterdrückungsvorrichtungen, wie zum Beispiel Ferritunterdrückungskernen, effektiv. Installieren Sie sie an Signal- und Steuerungskabeln so nahe an der Einheit wie möglich. Legen Sie die Kabel mehrere Male in einer Schleife durch den Kern oder verwenden Sie mehrere Kerne an jedem Kabel, um einen zusätzlichen Schutz zu erreichen. Installieren Sie Leitungsfilter an den Stromeingangskabeln zu der Einheit, um Stromleitungsinterferenzen zu unterdrücken. Installieren Sie sie nahe dem Stromeintrittspunkt des Gehäuses. Die folgenden EMI-Unterdrückungsvorrichtungen (oder ein Äquivalent) werden empfohlen:

Ferritunterdrückungskerne für Signal- und Steuerungskabel: Fair-Rite Nr. 0443167251 (RLC-Nr. FCOR0000) TDK Nr. ZCAT3035-1330A Steward Nr. 28B2029-0A0 Leitungsfilter für Eingangsstromkabel: Schaffner Nr. FN2010-1/07 (RLC-Nr. LFIL0000) Schaffner Nr. FN670-1.8/07 Corcom Nr. 1 VR3

*Hinweis: Beim Installieren eines Leitungsfilters sind die Anweisungen des Herstellers zu beachten.*

- 6. Lange Kabelstrecken sind EMI-anfälliger als kurze Kabelstrecken. Halten Sie darum alle Kabelstrecken so kurz wie möglich.
- 7. Das Schalten induktiver Lasten erzeugt starke EMI. Die Verwendung von Dämpfern an induktiven Lasten unterdrückt EMI. Dämpfer: RLC-Nr. SNUB0000,

# **4.1 STROMVERDRAHTUNG**

**Wechselstrom Gleichstrom**

2

1 AC/DC

AC/DC

![](_page_6_Figure_3.jpeg)

# **4.2 EINGANGSSIGNALVERDRAHTUNG**

Vor dem Anschluss von Signaldrähten müssen der Eingangsbereichsjumper und Brückenerregungsjumper auf vorschriftsmäßige Position verifiziert werden.

![](_page_6_Figure_6.jpeg)

# **4.3 BENUTZEREINGANGSVERDRAHTUNG**

Wenn Sie keine Benutzereingänge verwenden, dann überspringen Sie diesen Abschnitt. Der Benutzereingangsanschluss braucht nicht verdrahtet zu werden, um im inaktiven Zustand zu bleiben.

# **Sinking-Logik (**USrACt LO**)**

Wenn der Parameter US-RLE auf LD programmiert ist, so werden die Benutzereingänge des Messgerätes intern nach oben auf +3,3 V mit 20 kΩ Widerstand gezogen. Der Eingang ist aktiv, wenn er auf Low gezogen wird (<1,1 V).

![](_page_6_Picture_362.jpeg)

# **Sourcing-Logik (**USrACt HI**)**

Wenn der Parameter US-RLL auf HI programmiert ist, so werden die Benutzereingänge des Mess-gerätes intern nach unten auf 0 V mit 20 kΩ Widerstand gezogen. Der Eingang ist aktiv, wenn eine Spannung größer als 2,2 V‒ angelegt wird.

![](_page_6_Figure_14.jpeg)

# **4.4 SOLLWERT (ALARM)-VERDRAHTUNG**

# **4.5 SERIELLE KOMMUNIKATIONSVERDRAHTUNG**

# **4.6 ANALOGE AUSGANGSVERDRAHTUNG**

*Zu den Verdrahtungsdetails siehe das entsprechende Merkblatt für Steckkarten.*

 $\begin{matrix} \phantom{-} \end{matrix}$  $\left\{ \right.$  $\int$ 

# **5.0 Frontpaneel-Tasten und Display-Überblick**

![](_page_7_Figure_1.jpeg)

### **TASTE DISPLAYMODUSOPERATION PROGRAMMIERMODUSOPERATION**

# Setpoint Annunciators

## D Indexieren von Zeile 2 durch aktivierte Anzeigewerte von Zeile 2

- P Eintreten in den vollen Programmiermodus oder Zugriff auf die Parameter- und Verborgene-Parameter-Anzeigeschleifen; gedrückt halten, um Parameter zu überspringen und direkt zum Code- oder Programmiermenü zu gehen
- Fil Benutzerprogrammierbare Funktionstaste 1; für benutzerprogrammierbare zweite Funktion 1 drei Sekunden gedrückt halten\*
- **F2** Benutzerprogrammierbare Funktionstaste 2; für benutzerprogrammierbare zweite Funktion 2 drei Sekunden gedrückt halten\*
- *\* Werkseinstellung für F1 und F2 und zweite Funktion F1/F2 ist kein Modus*

## **DISPLAYZEILE 1**

Zeile 1 ist die große, 6-stellige obere Displayzeile. Werte wie zum Beispiel, Eingang, Brutto, Tara, Max(HI), Min.(LO), Gesamt und Sollwerte können auf Zeile 1 gezeigt werden. Die 3-stelligen Zeichen der Einheiten-Mnemonik können verwendet werden, um anzu-zeigen, welcher Zeile 1-Anzeigewert gezeigt wird. Es ist eine Standard- und eine anpassbare Mnemonik für die Zeile 1-Werte verfügbar. Siehe Zeile 1-Parameter im Abschnitt Programmierung von Display-Parametern zu den Konfigurationsdetails.

# **ZEILE 2-ANZEIGESCHLEIFEN**

Das PAX2S bietet drei Anzeigeschleifen, um den Nutzern einen schnellen Zugriff auf benötigte Informationen zu ermöglichen.

![](_page_7_Figure_13.jpeg)

## **Haupt-Anzeigeschleife**

In der Haupt-Anzeigeschleife wird die **D**-Taste gedrückt, um der Reihe nach durch die gewählten Zeile 2-Werte zu schalten. Eine linksbündige 2-, 3- oder 4-Zeichen-Mnemonik gibt an, welcher Zeile 2-Wert gerade angezeigt wird.

Rückkehr zur vorherigen Menüebene (kurzes Drücken) Schnelles Verlassen zum Display-Modus (gedrückt halten)

Zugriff auf das Programmierungsparametermenü, Speichern des gewählten Parameters und Indexierung zum nächsten Parameter

Inkrementieren des gewählten Parameterwertes; FA gedrückt halten und kurzes Drücken der F2-Taste, um die nächste Dekade zu inkrementieren, oder der **D**-Taste zum Inkrementieren in Tausender-**Schritten** 

Dekrementieren des gewählten Parameterwertes; <sup>F27</sup> gedrückt halten und kurzes Drücken der FI-Taste, um die nächste Dekade zu dekrementieren, oder der **D**-Taste zum Dekrementieren in Tausender-**Schritten** 

## **DISPLAYZEILE 2**

Zeile 2 ist die kleinere, 9-stellige untere Displayzeile. Werte wie zum Beispiel Eingang, Brutto, Tara, Max(HI), Min(LO), Gesamt, Sollwerte und Parameterliste A/B-Status können alle auf dem Zeile 2-Display gezeigt werden. Die unten beschriebenen Anzeige-schleifen werden dafür verwendet, die gewählten Anzeigewerte auf der Grundlage der für jeden verfügbaren Wert programmierten Zeile 2-Wertzugriffseinstellungen zu betrachten, zurückzusetzen und zu modifizieren. Zu den Konfigurationsdetails siehe Zeile 2-Parameter im Abschnitt Programmierung von Display-Parametern.

In der Haupt-Anzeigeschleife führen die Funktionstasten  $\sqrt{F\Lambda}$  und  $\sqrt{Z'}$  die Benutzerfunktionen aus, die im Benutzereingangsparameter-Abschnitt programmiert wurden.

# **Parameter- und Verborgene-Parameter-Anzeigeschleifen**

Anzeigeschleifen erlauben einen schnellen Zugriff auf gewählte Parameter, die auf Zeile 2 betrachtet und modifiziert werden können, ohne in den Vollen Programmiermodus eintreten zu müssen. Zu diesen Werten gehören Parameterliste A/B-Auswahl, Sollwerte und Display (Farbe, Helligkeit und Kontrast)-Einstellungen. Um die Parameter- oder Verborgene-Parameter-Anzeigeschleifen zu nutzen, muss ein Sicherheitscode (1-250) programmiert werden. (Zu den Details siehe Programmierung des Sicherheitscodes im Abschnitt Programmierung von Display-Parametern.)

Auf die Parameter-Anzeigeschleife wird durch Drücken der **P**-Taste zugegriffen. Die gewählten Parameter-Anzeigeschleifenwerte können entsprechend den für jeden verfügbaren Wert programmierten Zeile 2-Wertzugriffseinstellungen betrachtet und/oder geändert werden. Die Verborgene-Parameter-Anzeigeschleife folgt auf die Parameter-Anzeigeschleife; auf sie kann nur zugegriffen werden, wenn bei der Code-Eingabeaufforderung der richtige Sicherheitscode eingegeben wird. Durch Kombinieren der zwei Parameterschleifen ergibt sich ein Bereich für Parameter, die je nach den Erfordernissen der Anwendung einen allgemeinen Zugriff und/oder einen geschützten oder sicheren Zugriff erfordern.

In den Parameter- und Verborgene-Parameter-Schleifen führt das Drücken der **D**-Taste das Messgerät zur Haupt-Anzeigeschleife zurück. Um direkt auf die Code-Eingabeaufforderung zuzugreifen, wird die **P**-Taste gedrückt halten. Dies kann von der Haupt-Anzeigeschleife aus oder an jedem beliebigen Punkt während der Parameter-Anzeigeschleife geschehen. Um während der Verborgene-Parameter-Schleife direkt auf den Vollen Programmiermodus zuzugreifen, wird auch die **P**-Taste gedrückt halten, um eventuell noch vorhandene Werte der Verborgene-Parameter-Schleifen zu umgehen.

# **6.0 Programmierung des PAX2S**

Wir empfehlen, die Programmeinstellungen aufzuzeichnen, während die Programmierung ausgeführt wird. Am Ende dieses Merkblattes findet sich eine leere Parameterwerte-Tabelle.

# **EINTRITT IN DEN PROGRAMMIERMODUS**

In den Programmiermodus gelangt man durch Drücken der **P**-Taste. Der volle Programmiermodus ist zugänglich, sofern nicht das Messgerät dafür programmiert wird, die Parameter-Schleife oder Verborgene-Parameter-Anzeigeschleife auf dem Zeile 2-Display zu verwenden. In diesem Fall ist der Programmierzugriff durch einen Sicherheitscode und/oder eine Hardware-Programmsperre einge-schränkt. (Siehe den vorherigen Abschnitt zu den Details über Zeile 2-Anzeigeschleifen und eingeschränkten Programmierzugriff.) Der volle Programmiermodus erlaubt das Betrachten und Modifizieren sämtlicher Parameter. In diesem Modus wechseln die Frontpaneel-Tasten zu den Programmiermodus-Operationen, und bestimmte Benutzereingabefunktionen sind deaktiviert.

## **MODULAUFRUF**

Das Programmiermenü ist in fünf Modulen organisiert. Diese Module gruppieren Parameter miteinander, die funktional verwandt sind. Die Tasten Fl und  $\sqrt{2}$  werden zum Auswählen des gewünschten Moduls verwendet. In das angezeigte Modul gelangt man durch Drücken der **P**-Taste.

## **MODULMENÜ**

Beim Eintritt in ein Modul wird ein Parameterauswahl-Untermenü angeboten, um den konkreten Parameter-Typ für die Program-mierung auszuwählen. Dazu gehört zum Beispiel analog- und Benutzereingaben unter dem Eingangsparametermenü. Verwenden Sie die Tasten FA und F2 zum Auswählen des gewünschten Parameter-Typs und drücken Sie die **P**-Taste, um in das Parametermenü zu gelangen.

# **PARAMETERMENÜ**

Beim Eintritt in das Parametermenü wird die **P**-Taste gedrückt, um zu einem bestimmten Parameter zu gelangen, der geändert werden soll. Nach Vollendung des Parametermenüs oder beim Drücken der **D**-Taste kehrt das Display zum ursprünglichen Eintrittspunkt für das Parametermenü zurück. Mit jedem weiteren Drücken der **D**-Taste kehrt die Anzeige zur vorherigen Ebene innerhalb des Moduls zurück, bis das Modul gänzlich verlassen wird.

# **AUSWAHL ODER WERTEINGABE**

Für jeden Parameter zeigt die obere Displayzeile den Parameter, während die untere Zeile die Auswahl oder den Wert für den Parameter zeigt. Die Tasten /F1 und  $\sqrt{2}$  werden dafür verwendet, sich durch die Auswahl oder Werte für den Parameter zu bewegen. Drücken der **P**-Taste speichert und aktiviert die angezeigte Auswahl bzw. den angezeigten Wert. Außerdem wird das Messgerät zum nächsten Parameter weitergeschaltet.

## **Numerische Werteingabe**

Wenn der Parameter für Enter (Entr) programmiert wird, so werden die Tasten FA und  $\overline{F2}$  dafür verwendet, die Parameterwerte in jeder der Anzeigeschleifen zu ändern. Die Tasten FA und F2 inkrementieren oder dekrementieren den Parameterwert. Wenn die Taste  $\sqrt{F\Lambda}$  oder  $\sqrt{V^2}$  gedrückt gehalten wird, so rollt der Wert automatisch weiter. Je länger die Taste gehalten wird, desto schneller rollt der Wert.

Für große Wertänderungen halten Sie die Taste  $\sqrt{F\Lambda}$  oder  $\sqrt{Z\text{ }}$  gedrückt. Während Sie die Taste halten, drücken Sie kurz die entgegengesetzte Pfeiltaste ( $\sqrt{2}$  oder  $\sqrt{F_1}$ ), um Dekaden zu verschieben (Zehner, Hunderter usw.), oder drücken Sie kurz die **D**-Taste, und der Wert rollt um Tausender, solange die Pfeiltaste gehalten wird. Wird die Pfeiltaste losgelassen, so endet die Dekadenoder Tausender-Roll-Funktion. Die Pfeiltasten können dann dafür verwendet werden, kleine Wertänderungen in der oben beschriebenen Weise vorzunehmen.

## **VERLASSEN DES PROGRAMMIERMODUS**

Um den Programmiermodus zu verlassen, halten Sie die **D**-Taste gedrückt (von jedem beliebigen Punkt im Programmiermodus aus), oder drücken Sie die P-Taste, während Pro *NO* angezeigt wird. Dies überführt alle gespeicherten Parameteränderungen in den Speicher, und das Messgerät wird in den Anzeigemodus zurückgesetzt. Wenn ein Parameter gerade geändert wurde, so muss die **P**-Taste gedrückt werden, um die Änderung zu speichern, bevor die **D**-Taste gedrückt wird. (Wenn es zu einem Stromausfall kommt, bevor in den Anzeigemodus zurückgekehrt wurde, so müssen die jüngsten Parameteränderungen verifiziert werden.)

# **HINWEISE ZUR PROGRAMMIERUNG**

Wir empfehlen, mit den Eingangsparametern zu beginnen und die Module einzeln der Reihe nach abzuarbeiten. Wenn während der Programmierung Eingaben verloren gehen oder verwechselt werden, so halten Sie die D-Taste gedrückt, um den Programmiermodus zu verlassen, und beginnen von neuem. Wir empfehlen, die Programmeinstellungen aufzuzeichnen, während die Programmierung ausgeführt wird. Wenn die Programmierung vollendet ist, so sperren Sie die Programmierung mit einem Benutzereingabe- oder Sperr-Code.

Die Werkseinstellungen lassen sich im Werks-Serviceoperations-Modul vollständig wiederherstellen. Das ist nützlich, wenn beim Programmieren Probleme auftreten.

In Programming Menu:

- \* Top line is green to indicate top level programming modules
- \*\* Top line is orange to indicate module menu or sub-menu selection
- \*\*\* Top line is red to indicate a changeable parameter.

![](_page_8_Figure_25.jpeg)

# **Eingangsparameter (**INPUt**)**

# **EINGANGSAUSWAHL**

INPUt ANALOG

ANALOG USEr

Dient dem Auswählen des zu programmierenden Eingangs.

# **ANALOGE EINGANGSPARAMETER (**ANALOG**)**

Dieser Abschnitt beschreibt die Programmierung für den analogen Eingang.

![](_page_9_Figure_7.jpeg)

![](_page_9_Figure_8.jpeg)

rAtE

0.024u 0.24u

Dient zum Auswählen des gewünschten Eingangsbereichs.

# **EINGANGSAKTUALISIERUNGSRATE (/s)**

**EINGANGSBEREICH** 

![](_page_9_Picture_620.jpeg)

Dient zum Auswählen der ADC-Umwandlungsrate (Umwandlungen pro Sekunde). Die Auswahl beeinflusst nicht die Anzeigeaktualisierungsrate, doch sie beeinflusst Sollwert und Ansprechzeit des analogen Ausgangs. Die standardmäßige Werkseinstellung von 5 wird für die meisten Anwendungen empfohlen. Das Auswählen einer schnellen Aktualisierungsrate kann dazu führen, dass die Anzeige sehr instabil erscheint.

![](_page_9_Figure_14.jpeg)

![](_page_9_Figure_15.jpeg)

Dient zum Auswählen der gewünschten Anzeigeauflösung.

### **RUNDUNGSINKREMENT**

![](_page_9_Picture_621.jpeg)

Andere Rundungsauswahlen als eins veranlassen die Eingangsanzeige, auf das nächste gewählte Rundungsinkrement gerundet zu werden (d. h. das Runden von ,5' veranlasst 122, auf 120 gerundet zu werden, und 123, auf 125 gerundet zu werden). Das Runden beginnt bei der geringstwertigen Ziffer der Eingangsanzeige. Die übrigen Parametereinträge (Skalierungspunktwerte, Sollwerte usw.) werden nicht automatisch auf diese Anzeige-Rundungsauswahl justiert.

### **ANZEIGE-TARA (Versatz)-Wert**

![](_page_9_Figure_21.jpeg)

-19999 bis 99999

Der Anzeige-Tara (Versatz)-Wert ist die Differenz zwischen dem Brutto- (absoluten) Anzeigewert und dem Relativen (Netto-) An-zeigewert für den gleichen Eingangspegel. Das Messgerät aktualisiert diesen Wert automatisch nach jeder Null-Anzeige. Der Anzei-ge-Tara-Wert kann direkt über die Tasten eingegeben werden, um den Anzeigeversatz planmäßig zu vergrößern oder zu verkleinern. Siehe die Erläuterungen zu Relativ-/Brutto-Anzeige und Null-Anzeige im Modul Eingangsparameter - Benutzereingang.

# **DIGITALFILTERUNG**

0.00 bis 25.00 Sekunden

Die Eingangsfiltereinstellung ist eine Zeitkonstante, die in Hundertstelsekunden ausgedrückt wird. Das Filter schwingt sich innerhalb von ungefähr 3 Zeitkonstanten auf 99 % des endgültigen Anzeigewertes ein. Die ist ein Adaptives Digitalfilter, das dafür ausgelegt ist, den Eingangsanzeige-Ablesewert zu stabilisieren. Ein Wert von ,0' deaktiviert die Filterung.

# **FILTER BAND**

![](_page_9_Figure_28.jpeg)

FILtEr

3 4

INP

1.00

0 bis 2500 Anzeigeeinheiten

Das Digitalfilter passt sich an Veränderungen des Eingangssignals an. Wenn die Veränderung den Eingangsfilterbandwert überschreitet, so klinkt sich das Digitalfilter aus. Wenn die Veränderung kleiner als der Bandwert wird, so schaltet sich das Filter wieder zu. Dies ermöglicht einen stabilen Messwert, aber erlaubt es der Anzeige, sich nach einer großen Prozessänderung rasch einzuschwingen. Der Wert des Bandes wird in Anzeigeeinheiten angegeben. Eine Bandeinstellung von "0" bewirkt, dass das Digitalfilter permanent zugeschaltet ist.

### **SKALIERUNGSPUNKTE**

![](_page_9_Picture_32.jpeg)

# **Linear ‒ Skalierungspunkte (2)**

Für lineare Prozesse sind nur 2 Skalierungspunkte notwendig. Wir empfehlen, dass die 2 Skalierungspunkte an entgegengesetzten Enden des angelegten Eingangssignals liegen. Die Punkte brauchen nicht die Signalgrenzen zu sein. Die Anzeigeskalierung verläuft linear zwischen den eingegebenen Punkten und setzt sich darüber hinaus bis zu den Grenzen der Position des Eingangssignalsjumpers fort. Jeder Skalierungspunkt hat ein Koordinatenpaar aus Eingangswert (IPUt n) und einem zugehörigen gewünschten Anzeigewert  $(d|SP|Y_0)$ 

### **Nicht-linear ‒ Skalierungspunkte (Größer als 2)**

Für nicht-lineare Prozesse können bis zu 16 Skalierungspunkte verwendet werden, um eine stückweise lineare Annäherung zu errei-chen. (Je größer die Anzahl der verwendeten Skalierungspunkte ist, desto größer ist die Konformitätsgenauigkeit.) Die Eingangsanzeige verläuft linear zwischen Skalierungspunkten, die in der Programmreihenfolge aufeinanderfolgen. Jeder Skalierungspunkt hat ein Koordinatenpaar aus Eingangswert ( $\Box$ PUt  $\land$ ) und einem zugehörigen gewünschten Anzeigewert (d 5PLY n). Es können Daten aus Tabellen oder Gleichungen oder empirische Daten dafür verwendet werden, die erforderliche Anzahl von Segmenten und Datenwerte für die Koordinatenpaare zu erhalten. Innerhalb der Crimson-Software sind verschiedene Linearisierungsgleichungen verfügbar.

# **SKALIERUNGSART**

![](_page_10_Picture_1.jpeg)

**KEY** Tasteneingabe<br>RPPI Y Signaleinspeisi Signaleinspeisung

Wenn Eingangswerte und entsprechende Anzeigewerte bekannt sind, so kann die Tasteneingabe (KEY)-Skalierungsart verwendet werden. Dies erlaubt eine Skalierung ohne das Vorliegen des Eingangssignals. Wenn Eingangswerte von der tatsächlichen Eingangs-signalquelle oder dem Eingangssignalsimulator abgeleitet werden müssen, so muss die Signaleinspeisungs (APPLY)-Skalierungsart verwendet werden. 4

# **EINGANGSWERT FÜR SKALIERUNGSPUNKT 1**

![](_page_10_Picture_5.jpeg)

-199999 bis 999999

Für Tasteneingabe (KEY) geben Sie den bekannten ersten Eingangswert mittels der Pfeiltasten  $\boxed{F}$  oder  $\boxed{V}$  ein. (Die Eingangsbereichsauswahl richtet die Dezimalstelle für den Eingangswert ein). Für Signaleinspeisung (APPLY) erscheint der vorhandene programmierte Wert. Wenn er akzeptabel ist, drücken Sie die **P**-Taste zum Speichern und Voranschreiten zum nächsten Parameter. Um diesen Wert zu aktualisieren, legen Sie das Eingangssignal an, das dem Skalierungspunkt 1 entspricht, drücken die @-Taste, und der Ist-Signalwert wird angezeigt. Dann drücken Sie die **P**-Taste, um diesen Wert zu akzeptieren und zum nächsten Parameter voranzuschreiten.

# **ANZEIGEWERT FÜR SKALIERUNGSPUNKT 1**

![](_page_10_Picture_9.jpeg)

-199999 bis 999999

Hier geben Sie den ersten koordinierenden Anzeigewert mittels der Pfeiltasten ein. Das ist für die Skalierungsarten KEY und APPLY gleich. Der Dezimalpunkt entspricht der Auswahl dELPIL.

# **EINGANGSWERT FÜR SKALIERUNGSPUNKT 2**

![](_page_10_Picture_13.jpeg)

# -199999 bis 999999

Für Tasteneingabe (KEY) geben Sie den bekannten zweiten Eingangswert mittels der Pfeiltasten  $\sqrt{F_1}$  oder  $\sqrt{2}$  ein. Für Signaleinspeisung (APPLY) erscheint der vorhandene programmierte Wert. Wenn er akzeptabel ist, drücken Sie die **P**-Taste zum Speichern und Voranschreiten zum nächsten Parameter. Um diesen Wert zu aktualisieren, legen Sie das Eingangssignal an, das dem Skalierungspunkt 2 entspricht, drücken die @-Taste, und der Ist-Signalwert wird angezeigt. Dann drücken Sie die **P**-Taste, um diesen Wert zu akzeptieren und zum nächsten Parameter voranzuschreiten. (Gehen Sie in der gleichen Weise vor, wenn Sie mehr als 2 Skalierungspunkte verwenden.)

# **ANZEIGEWERT FÜR SKALIERUNGSPUNKT 2**

![](_page_10_Picture_17.jpeg)

-199999 bis 999999

Hier geben Sie den zweiten koordinierenden Anzeigewert mittels der Pfeiltasten  $\sqrt{F_1}$  oder  $\sqrt{2}$  ein. Das ist für die Skalierungsarten KEY und APPLY gleich. (Gehen Sie in der gleichen Weise vor, wenn Sie mehr als 2 Skalierungspunkte verwenden.)

# **PARAMETER FÜR BENUTZEREINGÄNGE/FUNKTIONSTASTEN (**USEr**)**

Dieser Abschnitt beschreibt die Programmierung für die Benutzereingänge an den hinteren Anschlüssen und die Frontpa-neel-Funktionstasten. Drei Benutzereingänge sind individuell programmierbar, um bestimmte Messgeräte-Steuerungsfunktionen auszuführen. Während des Anzeigemodus wird die Funktion ausgeführt, wenn der Benutzereingang in den aktiven Zustand übergeht. (Zu den Ansprechzeiten siehe Benutzereingang - Technische Daten.) Bestimmte Benutzereingabefunktionen sind im Programmiermodus deaktiviert. Zwei Frontpaneel-Funktionstasten,  $F\Lambda$  und  $\overline{Y}$ , sind ebenfalls individuell programmierbar, um bestimmte Messge-räte-Steuerungsfunktionen auszuführen. Während des Anzeigemodus wird die primäre Funktion ausgeführt, wenn die Taste gedrückt wird. Wird die Funktionstaste  $F_1$  oder  $\bar{Y}$  drei Sekunden gedrückt, so wird eine sekundäre Funktion ausgeführt. Es ist möglich, eine sekundäre Funktion ohne eine primäre Funktion zu programmieren. Die Funktionen der Frontpaneel-Tasten sind während des Pro-grammiermodus deaktiviert.

In den meisten Fällen, wenn mehrere Benutzereingänge und/oder Funktionstasten für die gleichen Funktion programmiert werden, werden die beibehaltenen (Ebenenauslöser-) Aktionen ausgeführt, während mindestens einer dieser Benutzereingänge oder eine dieser Funktionstasten aktiviert ist. Die momentanen (Flankenauslöser-) Aktionen werden jedes Mal ausgeführt, wenn einer dieser Benutzereingänge oder eine dieser Funktionstasten in den aktiven Zustand übergeht.

Die Listen-Benutzerfunktion hat eine Wertzuordnungs-Unterliste, die erscheint, wenn die **P**-Taste gedrückt wird und LISt gewählt wird. Die Funktion wird nur für die Zuordnungswerte ausgeführt, die als YES ausgewählt sind. Wenn ein Benutzereingang oder eine Funktionstaste für eine Funktion mit einer Unterliste konfiguriert wird, so muss die Unterliste jedes Mal durchgescrollt werden, um auf die übrigen Benutzereingänge oder Funktionstasten zuzugreifen, die auf die Unterliste folgen.

Hinweis: In den folgenden Erläuterungen stehen nicht alle Auswahlen für die Benutzereingänge und für die Frontpaneel-Funktionstasten zur Verfügung. Die Anzeigen werden mit jeder Auswahl gezeigt. Jene Auswahlen, die beide Anzeigen darstellen, sind für beides verfügbar. Wenn eine Anzeige nicht gezeigt ist, so ist sie für jene Auswahl nicht verfügbar. In den Parameter-Erläuterungen steht USEr-n für alle Benutzereingänge. Fn steht sowohl für Funktionstasten als auch für zweite Funktionstasten.

![](_page_10_Figure_25.jpeg)

# **BENUTZEREINGANG AKTIVER ZUSTAND**

![](_page_10_Figure_27.jpeg)

Dient zum Auswählen des gewünschten aktiven Zustands für die Benutzereingänge. Wählen Sie L<sup>n</sup> für Sink-Eingang, aktives Low, und Hl für Source-Eingang, aktives high.

**KEINE FUNKTION**  NO  $F_{\Omega}$ 

![](_page_10_Figure_30.jpeg)

Wenn aktiviert, so wird keine Funktion ausgeführt. Dies ist die Werkseinstellung für alle Benutzereingänge und Funktionstasten.

![](_page_11_Picture_1.jpeg)

# Der Programmiermodus ist gesperrt, solange diese

Einstellung aktiviert ist (beibehaltene Aktion). Ein Sicherheitscode kann dafür konfiguriert werden, einen Programmierzugriff während der Sperre zu erlauben.

# **NULL (TARA)-ANZEIGE**

![](_page_11_Picture_5.jpeg)

![](_page_11_Picture_6.jpeg)

Die Null (Tara)-Anzeige bietet eine Möglichzeit zum Ausnullen des Eingangsanzeigewertes auf verschiedenen Eingangspegeln, was bewirkt, dass zukünftige relative Eingangsanzeige-Messwerte versetzt werden. Diese Funktion ist für Wiegeanwendungen nützlich, bei denen der Container oder das Material auf der Skala nicht in den nächsten Messwert einfließen soll. Wenn aktiviert (momentane Aktion), so blinkt r E5EL, und das Display wird auf null gesetzt. Gleichzeitig wird der Anzeigewert (der vor der Null-Anzeige auf der Anzeige stand) von dem Anzeige-Tara-Wert subtrahiert und wird automatisch als der neue Anzeige-Tara-Wert gespeichert. Wenn eine andere Null (Tara)- Anzeige ausgeführt wird, so wechselt die Anzeige erneut zu null, und der Anzeige-Tara-Wert verschiebt sich entsprechend.

# **RÜCKSETZUNG DES TARA-WERTES**

![](_page_11_Figure_9.jpeg)

Die Funktion "Rücksetzung Tara" bietet eine Möglichzeit zum Ausnullen des Anzeige-Tara (Versatz)-Wertes, wodurch der Tara (Versatz) von der relativen Anzeige entfernt wird. Wenn aktiviert (momentane Aktion), so blinkt r E5Et, und der Anzeige-Tara-Wert wird auf null gesetzt. Nach einer Tara-Rücksetzung stimmt der Eingangsanzeige- (relative) Wert mit dem Brutto (absolut) überein.

**RELATIVER/BRUTTO- (ABSOLUTER) WERT** 

![](_page_11_Picture_12.jpeg)

![](_page_11_Picture_13.jpeg)

Diese Funktion schaltet die Eingangsanzeige zwischen Relativem und Brutto- (Absolutem) Wert um. Der Relative Wert ist ein Net-towert, der den Anzeige-Tara (Versatz)-Wert enthält. Die Eingangsanzeige zeigt den Relativen Wert, sofern er nicht durch diese Funktion umgeschaltet wird. Der Bruttowert ist ein absoluter Wert (basierend auf  $d5P$ - und  $\overline{NP}$ -Einträgen des Eingangs- (analogen) Moduls) ohne den Anzeige-Tara (Versatz)-Wert. Der Bruttowert wird gewählt, solange der Benutzereingang aktiviert ist (beibehaltene Aktion), oder beim Übergang der Funktionstaste (momentane Aktion). Wenn der Benutzereingang freigegeben wird oder die Funktionstaste erneut gedrückt wird, so schaltet die Eingangsanzeige zurück zum Relativen Wert. Er 055 (Brutto) oder r EL (Relativ) wird kurz beim Übergang angezeigt, um anzugeben, welcher Wert angezeigt wird.

![](_page_11_Figure_15.jpeg)

# **ANZEIGE HALTEN**

Die aktive Anzeige wird gehalten, aber alle anderen Messgeräte-Funktionen werden fortgesetzt, solange diese Einstellung aktiviert ist (beibehaltene Aktion).

# USEr-n A-HLd FNC

**ALLE FUNKTIONEN HALTEN** 

Das Messgerät deaktiviert die Verarbeitung des Eingangs, hält alle Anzeige-Inhalte und verriegelt den Zustand aller Ausgänge, solange diese Einstellung aktiviert ist (beibehaltene Aktion). Der serielle Port setzt die Datenübertragung fort.

# **SYNCHRONISIEREN DES MESSGERÄT-MESSWERTES**

![](_page_11_Picture_22.jpeg)

Das Messgerät suspendiert alle Funktionen, solange diese Einstellung aktiviert ist (beibehaltene Aktion). Wenn der Benutzereingang freigegeben wird, so synchronisiert das Messgerät den Neustart der Eingangsabtastung des A/D-Wandlers mit anderen

Prozessen oder Timing-Ereignissen.

# **SPEICHERN DES BATCH-MESSWERTES IM TOTALISATOR**

![](_page_11_Picture_26.jpeg)

# Der Eingangsanzeigewert wird dem Totalisator (batchweise) hinzugefügt, wenn aktiviert (momentane Aktion), und das Display blinkt bRL[h. Der Totalisator behält eine laufende Summe jeder Batch-Operation, bis der Totalisator zurückgesetzt wird. Wenn diese Funktion gewählt wird, so wird der normale Betrieb des Totalisators außer Kraft gesetzt, und nur gebatchte Eingangsanzeigewerte werden im Totalisator

# **AUSWÄHLEN DER TOTALISATORANZEIGE**

![](_page_11_Picture_29.jpeg)

USEr-n r-tot1

summiert.

Der Totalisator erscheint auf Zeile 2, solange diese Einstellung aktiviert ist (beibehaltene Aktion). Wenn der Benutzereingang frei-gegeben wird, wird kehrt die zuvor gewählte Anzeige zurück. Die **D**- oder **P**-Tasten setzen den aktiven Benutzereingang außer Kraft und deaktivieren ihn. Der Totalisator funktioniert weiterhin, einschließlich zugeordneter Ausgänge, unabhängig von der gewählten Anzeige.

# **RÜCKSETZUNG DES TOTALISATORS**

![](_page_11_Picture_32.jpeg)

Wenn aktiviert (momentane Aktion), so blinkt r E 5E k, und der Totalisator setzt sich auf null zurück. Der Totalisator arbeitet dann so weiter, wie er konfiguriert wurde. Diese Auswahl funktioniert unabhängig von der gewählten Anzeige.

# **RÜCKSETZUNG UND AKTIVIERUNG DES TOTALISATORS**

![](_page_11_Picture_35.jpeg)

Wenn aktiviert (momentane Aktion), so blinkt  $rE5Et$ , und der Totalisator setzt sich auf null zurück. Der

Totalisator arbeitet weiter, während diese Funktion aktiv ist (beibehaltene Aktion). Wenn der Benutzereingang freigegeben wird, so stoppt der Totalisator und hält seinen Wert. Diese Auswahl funktioniert unabhängig von der gewählten Anzeige.

# **AKTIVIEREN DES TOTALISATORS**

![](_page_11_Picture_39.jpeg)

Der Totalisator arbeitet weiter, während diese Funktion aktiv ist (beibehaltene Aktion). Wenn der Benutzereingang freigegeben wird, so stoppt der Totalisator und hält seinen

Wert. Diese Auswahl funktioniert unabhängig von der gewählten Anzeige.

# **AUSWÄHLEN DER MAXIMALANZEIGE**

![](_page_11_Picture_43.jpeg)

Die Maximalanzeige erscheint auf Zeile 2, solange diese Funktion aktiviert ist (beibehalten wird). Wenn der Benutzereingang frei-gegeben wird, so wird die zuvor

gewählte Anzeige wieder aufgerufen. Die **D**- oder **P**-Tasten setzen den aktiven Benutzereingang außer Kraft und deaktivieren ihn. Das Maximum funktioniert weiterhin unabhängig von der gewählten Anzeige.

# **RÜCKSETZUNG DER MAXIMALANZEIGE**

![](_page_11_Picture_47.jpeg)

![](_page_11_Picture_48.jpeg)

Wenn aktiviert (momentane Aktion), so blinkt rESEt, und das Maximum setzt sich auf den momentanen Eingangsanzeigewert zurück. Die Maximal-Funktion wird dann ab diesem Wert fortgesetzt. Diese Auswahl funktioniert unabhängig von der gewählten Anzeige.

# **AUSWAHL DER MINIMALANZEIGE**

![](_page_11_Picture_51.jpeg)

Die Minimalanzeige erscheint auf Zeile 2, solange diese Funktion aktiviert ist (beibehalten wird). Wenn der Benutzereingang freige-geben wird, so wird die zuvor

gewählte Anzeige wieder aufgerufen. Die **D**- oder **P**-Tasten setzen den aktiven Benutzereingang außer Kraft und deaktivieren ihn. Das Minimum funktioniert weiterhin unabhängig von der gewählten Anzeige.

## **RÜCKSETZUNG DER MINIMALANZEIGE**

![](_page_12_Picture_1.jpeg)

![](_page_12_Picture_2.jpeg)

r-HL

FNC

Wenn aktiviert (momentane Aktion), so blinkt r E5EL, und das Minimum setzt sich auf den momentanen Eingangsanzeigewert zurück. Die Minimal-Funktion wird dann ab diesem Wert fortgesetzt. Diese Auswahl funktioniert unabhängig von der gewählten Anzeige.

# **RÜCKSETZUNG DER MAXIMAL- UND MINIMALANZEIGE**

![](_page_12_Figure_5.jpeg)

Wenn aktiviert (momentane Aktion), so blinkt r E 5E k, und die Maximumund Minimum-Messwerte werden auf den momentanen Eingangsanzeigewert gesetzt. Die Maximal- und Minimal-Funktionen werden dann ab diesem Wert fortgesetzt. Diese Auswahl funk-tioniert unabhängig von der gewählten Anzeige.

# **AUSWÄHLEN DER ZEILE 1-ANZEIGE**

![](_page_12_Figure_8.jpeg)

Wenn aktiviert (momentane Aktion), so schreitet die Anzeige zur nächsten Zeile 1-Anzeige weiter, die verfügbar gemacht wurde (im Untermenü des Display-Moduls, Zeile 1-Auswahl).

# **AUSWÄHLEN DER ZEILE 2-ANZEIGE**

![](_page_12_Picture_11.jpeg)

![](_page_12_Picture_12.jpeg)

Wenn aktiviert (momentane Aktion), so schreitet die Anzeige zur nächsten Zeile 2-Anzeige weiter, die verfügbar gemacht wurde (im Untermenü des Display-Moduls, Zeile 1-Zugriff).

# **AJUSTIEREN DER DISPLAYHELLIGKEIT**

![](_page_12_Figure_15.jpeg)

 $F_{\Omega}$  d-LEU FNC

Wenn aktiviert (momentane Aktion), so wechselt die Displayhelligkeit zur nächsten Helligkeitsstufe.

![](_page_12_Picture_18.jpeg)

orange zu grün.

# **ÄNDERUNG DISPLAYFARBE**

Wenn aktiviert (momentane Aktion), so ändert Zeile 1 ihre Farbe von grün bis rot, von rot zu orange und von

## **AUSWÄHLEN DER PARAMETERLISTE**

USEr-n LISt

![](_page_12_Picture_23.jpeg)

Es sind zwei Listen mit Werten verfügbar, um es dem Benutzer zu ermöglichen, entweder zwischen zwei Sollwert-Sätzen oder Soll-werten und Skalierungsparametern und/oder Zeile 1- und Zeile 2-Mnemoniken umzuschalten (wenn aktiviert).

Die beiden Listen heißen LISt-A und LISt-b. Wenn ein Benutzereingang zum Auswählen der Liste verwendet wird, so wird LI 5t - A ausgewählt, wenn der Benutzereingang nicht aktiv ist, und LI 5k - b wird ausgewählt, wenn der Benutzereingang aktiv ist (beibehaltene Aktion). Wenn eine Frontpaneel-Taste zum Auswählen der Liste verwendet wird, so schaltet die Liste mit jedem Tastendruck um (momentane Aktion). Das Display zeigt an, welche Liste aktiv ist, wenn die Liste geändert wird, beim Einschalten sowie beim Eintreten in die Parameter-Schleife (wenn aktiviert) oder in die Programmiermenüs.

Um die Werte für LISt-A und LISt-b zu programmieren, beenden Sie zuerst die Programmierung aller Parameter. Verlassen Sie die Programmierung und schalten zur anderen Liste um. Gehen Sie zur Programmierung zurück und geben die gewünschten Werte für verschiedene in der Liste enthaltene Parameter ein.

Zwei Untermenüs werden verwendet, um auszuwählen, ob Skalierungsparameter und die anpassbare Einheiten-Mnemonik in der Listenfunktion enthalten sind. Wenn das 5cl J 5t - Untermenü als YES gewählt wird, so sind die folgenden Parameter ebenfalls in den A/B-Parameterlisten enthalten:

Skalierungspunkte 1-16 Eingangsdezimalpunkt Eingangsfilterband Eingangsrundungsfaktor Totalisator-Skalierungsfaktor Totalisator-Dezimalpunkt

Wenn die Liste geändert wird, so werden der Versatz (Tara)-Wert und der interne Auto-Null-Pufferwert (wenn die Anzahl der Ska-lierungspunkte = 2) ebenfalls in die neuen Einheiten umgewandelt.

Wenn das Ufli Ł 5-Untermenü als YE 5 gewählt wird, so ist die Anpassbare Einheiten-Mnemonik in der A/B-Parameterliste enthalten. Die Verwendung der LISt-Funktion und das Aktivieren von 5cLISt und UnItS bietet die Fähigkeit zur Verwendung des Messgerätes PAX2 zum Auslesen und Anzeigen in 2 verschiedenen technischen Einheiten (d. h. Pfund und Kilogramm).

![](_page_12_Picture_494.jpeg)

# **SOLLWERTAUSWAHLEN**

![](_page_12_Figure_33.jpeg)

Rücksetzung Sollwert 2, 3 und 4 (Alarm 2, 3 und 4)

r-ALL - Rücksetzung Aller Sollwerte (Alarme 1-4)

### **DRUCKANFORDERUNG**

![](_page_12_Picture_37.jpeg)

![](_page_12_Picture_38.jpeg)

Das Messgerät gibt einen Blockdruck an den seriellen Port aus, wenn die Funktion aktiviert und der serielle Typ auf rLC eingestellt ist. Die während einer Druckanforderung gesendeten Daten und der serielle Typ werden im Port- (seriellen) Modul programmiert. Wenn der Benutzereingang nach Vollendung der Übertragung immer noch aktiv ist (etwa 100 ms), so findet eine weitere Übertragung statt. Solange der Benutzereingang aktiv gehalten wird, wird die Übertragung fortgesetzt.

*13*

# **AUSGANGSPARAMETER (OUtPUt)**

# **AUSGANGSAUSWAHL**

![](_page_13_Picture_2.jpeg)

Dient zum Auswählen des zu programmierenden Sollwertes oder analogen Ausgangs. Die Auswahl des analogen Ausgangs erscheint nur, wenn eine analoge Ausgangs-Steckkarte in dem Messgerät installiert ist.

# **SOLLWERTAUSGANGSPARAMETER (**SEtPNt**)**

Dieser Abschnitt beschreibt die Programmierung für die Sollwerte. Um über Ausgangsfähigkeiten zu verfügen, muss eine Soll-wert-Steckkarte in dem PAX2S installiert werden (siehe Bestellhinweise). In Abhängigkeit von der installierten Karte sind zwei oder vier Sollwert-Ausgänge verfügbar. Wenn keine Ausgangskarte installiert ist, so ist eine Programmierung für die Sollwerte trotzdem verfügbar. Eine Austauschparameterlisten-Funktion für Sollwerte wird im Abschnitt Benutzereingangsprogrammierung erläutert.

Die Sollwertzuordnung und die Sollwertausgangs-Aktion bestimmen die Verfügbarkeit bestimmter Sollwert-Merkmale. Die Soll-wertparameter Verfügbarkeit Tabelle veranschaulicht das.

![](_page_13_Figure_8.jpeg)

Dient zum Auswählen des zu programmierenden Sollwertausgangs. Das "5n" in den folgenden Parametern gibt die gewählte Soll-wertnummer an. Nachdem der gewählte Sollwert vollständig programmiert wurde, kehrt das Display zum Sollwertauswahl-Menü zurück. Wiederholen Sie die Schritte für jeden zu programmierenden Sollwert.

Die Anzahl der verfügbaren Ausgänge ist Sollwertausgangskarten-abhängig (2 oder 4). Wenn keine Ausgangskarte installiert ist, so ist dennoch eine Programmierung für alle 4 Sollwerte verfügbar. Dies ermöglicht es dem Farbwechsel-Merkmal für Zeile 1, visuell anzuzeigen, wenn ein Sollwert erreicht wurde, selbst wenn kein Sollwertausgang verwendet wird.

# **SOLLWERTZUORDNUNG**

![](_page_13_Figure_12.jpeg)

NONE rEL GrOSS tOtAL

Dient zum Auswählen des Messgeräte-Wertes, der zum Auslösen des Sollwert-Alarms zu verwenden ist. Die rEL-Einstellung veran-lasst, dass der Sollwert vom relativen (Netto-) Eingangswert her auslöst. Der relative Eingangswert ist der absolute Eingangswert zuzüglich des Anzeige-Tara (Versatz)-Wertes. Die  $6r055$ -Einstellung veranlasst, dass der Sollwert vom Brutto- (absoluten) Ein-gangswert her auslöst. Der Brutto-Eingangswert basiert auf den d<sup>5P</sup>- und *IIP*-Einträgen des Eingangs- (analogen) Moduls.

## **SOLLWERT-AKTION**

![](_page_13_Picture_692.jpeg)

Hier geben Sie die Aktion für den gewählten Sollwert (Alarmausgang) ein. Siehe die Sollwert-Alarm-Abbildungen für ein visuelles Detail jeder Aktion. Die Sollwert-Aktionen, die sich auf den Gesamtwert beziehen, sind nur aktiv, wenn die Sollwertzuordnung auf  $EDERL$  eingestellt ist.

![](_page_13_Picture_693.jpeg)

- $R_b H1$  = Absolutes High, mit symmetrischer Hysterese
- $Rb LD$  = Absolutes Low, mit symmetrischer Hysterese
- $HU HI$  = Absolutes High, mit asymmetrischer Hysterese

 $\Delta H \cdot \text{d}$  = Außerhalb des Bandes, mit asymmetrischer Hysterese  $b \cdot \frac{d}{dt}$  = Innerhalb des Bandes, mit asymmetrischer Hysterese totLo = Untere 6 Ziffern des 9-stelligen Totalisators, mit asymmetrischer Hysterese  $k$  a  $k$   $H$   $\cdot$  = Obere 6 Ziffern des 9-stelligen Totalisators, mit asymmetrischer Hysterese

### **SOLLWERT**

**SELPNL** 100 Sn

-199999 bis 999999

Hier geben Sie den gewünschten Soll-Alarmwert ein. Sollwerte können auch im Anzeigemodus während einer

Programmsperre eingegeben werden, wenn der Sollwert in den Display (Zeile 2)-Zugriffsparametern als Entr programmiert wird. Die Dezimalpunkt-position wird durch den Sollwertzuordnungswert bestimmt.

# **BAND-/ABWEICHUNGSWERT**

![](_page_13_Picture_29.jpeg)

# -199999 bis 999999

Dieser Parameter ist nur in Band- und Abweichungs-Sollwert-Aktionen verfügbar. Hier geben Sie den gewünschten Sollwert ein Band oder Abweichungswert. Wenn die Sollwert-Aktion für Band programmiert wird, so kann dieser Wert nur ein positiver Wert sein.

## **HYSTERESEWERT**

1 bis 65000

![](_page_13_Picture_33.jpeg)

Hier geben Sie den gewünschten Hysteresewert ein. Siehe Sollwert-Alarm-Abbildungen für eine visuelle

Erklärung, wie Soll-wert-Alarmaktionen (symmetrische und asymmetrische) durch die Hysterese beeinflusst werden. Wenn der Sollwert ein Steuerungsausgang ist, so wird gewöhnlich eine symmetrische Hysterese verwendet. Für Alarmanwendungen wird gewöhnlich eine asymmetri-sche Hysterese verwendet. Für asymmetrische Hysterese-Modi fungiert die Hysterese-Funktionen auf der Low-Seite für High-ausgelöste Sollwerte und auf der High-Seite für Lowausgelöste Sollwerte.

Hinweis: Die Hysterese beseitigt Ausgangsflattern am Schaltpunkt, während eine Zeitverzögerung dafür verwendet werden kann, ein falsches Auslösen während Prozessübergangsereignissen zu verhindern.

# **Sollwert-Alarm-Abbildungen**

Mit umgekehrter Ausgangslogik rEu sind die unten gezeigten Alarmzustände entgegengesetzt.

![](_page_14_Figure_2.jpeg)

# **EIN-ZEITVERZÖGERUNG**

![](_page_14_Figure_4.jpeg)

0.0 bis 3275.0 Sekunden

Hier geben Sie den Zeitwert in Sekunden ein, um den die Alarmauslösung verzögert wird, nachdem der Auslösepunkt erreicht ist. Ein Wert von 0,0 erlaubt es dem Messgerät, den Alarmstatus entsprechend der in den Technischen Daten angegebenen Ansprechzeit zu aktualisieren. Wenn die Ausgangslogik r Eu ist, so wird dies zur Aus-Zeitverzögerung. Alle Zeit, die beim Abschalten aufgelaufen ist, wird während des Einschaltens zurückgesetzt.

# **AUS-ZEITVERZÖGERUNG**

![](_page_14_Figure_8.jpeg)

0.0 bis 3275.0 Sekunden

Hier geben Sie den Zeitwert in Sekunden ein, um den die Alarmabschaltung nach dem Erreichen des Auslösepunkt verzögert wird. Ein Wert von 0,0 erlaubt es dem Messgerät, den Alarmstatus entsprechend der in den Technischen Daten angegebenen Ansprechzeit zu aktualisieren. Wenn die Ausgangslogik r Eu ist, so wird dies zur Ein-Zeitverzögerung. Alle Zeit, die beim Abschalten aufgelaufen ist, wird während des Einschaltens zurückgesetzt.

# **AUSGANGSLOGIK**

![](_page_14_Figure_12.jpeg)

nor rEv

Hier geben Sie die Ausgangslogik des Alarmausgangs ein. Die nor-Logik lässt den Ausgangsbetrieb normal. Die r Eu-Logik kehrt die Ausgangslogik um. In rEv sind die Alarmzustände in den Sollwert-Alarm-Abbildungen umgekehrt

# **RÜCKSETZUNGSAKTION**

Auto LAtCh1s LAtCh2

Hier geben Sie die Rücksetzungsaktion des Alarmausgangs ein.

- Auto = Automatische Aktion. Diese Aktion erlaubt dem Alarmausgang die automatische Rücksetzung an den Auslösepunkten entsprechend der in den Sollwert-Alarm-Abbildungen gezeigten Sollwert-Aktion. Der "Ein"-Alarm kann durch eine Frontpaneel-Funktionstaste oder einen Benutzereingang sofort manuell zurückgesetzt werden. Der Alarm bleibt zurückgesetzt, bis der Auslösepunkt erneut gekreuzt wird.
- LAtCh1 = Verriegelung mit sofortiger Rücksetzungsaktion. Diese Auswahl verriegelt den Alarmausgang an dem Auslösepunkt entsprechend der in den Sollwert-Alarm-Abbildungen gezeigten Sollwert-Aktion auf Ein. Verriegelung bedeutet, dass der Alarmausgang nur durch manuelle Rücksetzung per Frontpaneel-Funktionstaste oder Benutzereingang, seriellen Rücksetzungsbefehl oder Aus-Ein-Schalten des Messgerätes abgeschaltet werden kann. Wenn der Benutzereingang oder die Funktionstaste aktiviert wird (momentan oder dauerhaft), so wird der entsprechende "Ein"-Alarmausgang sofort zurückgesetzt und bleibt aus, bis der Auslösepunkt erneut gekreuzt wird. (Zuvor verriegelte Alarm sind aus, wenn der Anzeigewert beim Einschalten niedriger ist als der Sollwert.)
- $L H L L L =$  Verriegelung mit Verzögerungs-Rücksetzungsaktion. Diese Auswahl verriegelt den Alarmausgang an dem Auslösepunkt entsprechend der in den Sollwert-Alarm-Abbildungen gezeigten Sollwert-Aktion auf Ein. Verriegelung bedeutet, dass der Alarmausgang nur durch manuelle Rücksetzung per Frontpaneel-Funktionstaste oder Benutzereingang, seriellen Rücksetzungsbefehl oder Aus-Ein-Schalten des Messgerätes abgeschaltet werden kann. Wenn der Benutzereingang oder die Funktionstaste aktiviert wird (momentan oder dauerhaft), so verzögert das Messgerät das Rücksetzungsereignis, bis der entsprechende "Ein"-Alarmausgang den Ausschalt-Auslösepunkt kreuzt. (Zuvor verriegelte Alarm sind aus, wenn der Anzeigewert beim Einschalten niedriger ist als der Sollwert. Während eines Aus-Ein-Schaltens löscht das Messgerät eine vorherige Verriegelung 2-Rücksetzung, wenn sie beim Einschalten nicht aktiviert ist.)

## **SETPOINT STANDBY OPERATION**

![](_page_14_Picture_22.jpeg)

rESEt Auto

Sn

NO YES

When  $45$ , the alarm is disabled (at power up) until the trigger point is crossed.

## **SOLLWERTANZEIGE**

![](_page_15_Figure_1.jpeg)

nor rEv FLASH OFF  $\overline{S_{2n}}$  nor rEu FLRSH OFF  $\overline{L_{Q}}$   $\overline{L_{Q}}$ 

Der nor-Modus zeigt die entsprechenden Sollwertanzeigen von "Ein"-Alarmausgängen an. Der r Eu-Modus zeigt die entsprechenden Sollwertanzeigen von "Aus"-Alarmausgängen an. Der FLA5H-Modus lässt die entsprechenden Sollwertanzeigen von "Ein"-Alarmausgängen blinken. Der DFF-Modus deaktiviert die Display-Sollwertanzeigen.

## **ZEILE 1 ‒ FARBÄNDERUNG**

![](_page_15_Picture_5.jpeg)

NO CHG GrEEN OrANGE rEd GrnOrG rEdOrG rEdGrn LINE 1

Dieser Parameter ermöglicht es dem Zeile 1-Display, die Farbe zu wechseln oder zwischen zwei Farben zu wechseln, wenn der Alarm aktiviert ist. Wenn mehrere Alarme dafür programmiert sind, die Farbe zu wechseln, so bestimmt der aktive Alarm mit der höchsten Nummer (S4-S1) die Displayfarbe.

Die  $\Pi$  [H<sub>b</sub>-Auswahl behält die Farbe bei, die vor der Alarmaktivierung angezeigt wurde. Die LIME 1-Auswahl setzt das Display auf die Display (Zeile 1)-Farbe (Color).

# **ANALOGE AUSGANGSPARAMETER (ANAL 06)**

Diese Sektion ist nur zugänglich, wenn die optionale PAXCDL-Analogkarte installiert ist (siehe Bestellhinweise).

![](_page_15_Figure_11.jpeg)

# **TYP DES ANALOGEN AUSGANGS**

![](_page_15_Picture_13.jpeg)

4-20 0-10 0-20

Hier geben Sie den Typ des analogen Ausgangs ein. Für 0-20 mA oder 4-20 mA verwenden Sie die Anschlüsse 18 und 19. Für 0-10 V verwenden Sie die Anschlüsse 16 und 17. Es kann immer nur ein Bereich auf einmal verwendet werden.

# **ZUORDNUNG DES ANALOGEN AUSGANGS**

![](_page_15_Picture_468.jpeg)

Hier geben Sie die Quelle für den analogen Ausgang zur Sendewiederholung ein:

- NONE = Betrieb im manuellen Modus. (Siehe serielles RLC-Protokoll im Kommunikationsport-Modul).
- rEL = Relativer (Netto-) Eingangswert. Der relative Eingangswert ist der Brutto- (Absolute) Eingangswert, der den Anzeige-Tara (Versatz)-Wert enthält.
- $6r055$  = Brutto- (Absoluter) Eingangswert. Der Brutto-Eingangswert basiert auf den d5P- und InP-Einträgen des Eingangs (analogen) Moduls. .
- $EDERL = Totalisatorwert$
- $HI =$  Maximaler Anzeigewert
- $LI =$  Minimaler Anzeigewert
- $51-54 =$  Sollwerte

# **ANALOGER LOW-SKALENWERT**

![](_page_15_Figure_27.jpeg)

-199999 bis 999999

Hier geben Sie den Anzeigewert ein, der 0 mA (0-20 mA), 4 mA (4-20 mA) oder 0  $V - (0-10 V)$  entspricht.

# **ANALOGER HIGH-SKALENWERT**

![](_page_15_Figure_31.jpeg)

-199999 bis 999999

Hier geben Sie den Anzeigewert ein, der 20 mA (0-20 mA), 20 mA (4-20 mA) oder  $10 V - (0-10 V)$  entspricht.

## **ANALOGE AKTUALISIERUNGSZEIT**

UPdAtE 0.0 AnL

0.0 bis 10.0

Hier geben Sie die Aktualisierungsrate des analogen Ausgangs in Sekunden ein. Ein Wert von 0,0 erlaubt es dem Messgerät, den analogen Ausgang mit der ADC-Umwandlungsrate zu aktualisieren.

# **Display-Parameter (**dISPLY**)**

# **DISPLAYAUSWAHL**

![](_page_16_Figure_2.jpeg)

# **ZEILE 1-PARAMETER (**LINE 1**)**

Dieser Abschnitt beschreibt die Programmierung für das Zeile 1-Display (Obere Zeile). Eingangs-, Brutto-, Tara-, Gesamt-, Maximum (Hi)- und Minimum (Lo)- Erfassungswerte und Sollwerte können auf dem Zeile 1-Display gezeigt werden. Die Zeichen der 3-stelligen Einheiten-Mnemonik können verwendet werden, um anzuzeigen, welcher Zeile 1-Anzeigewert gezeigt wird. Es steht eine standardmäßige oder eine anpassbare Mnemonik für Zeile 1-Werte zur Verfügung. Standard- oder anpassbare Mnemonik sind für alle anderen Zeile 1-Werte verfügbar.

# **Haupt-Anzeigeschleife**

In der Haupt-Anzeigeschleife können die gewählten Werte nacheinander auf Zeile 1 gelesen werden, indem ein Benutzereingang oder eine Funktionstaste, die als SEL L1 programmiert wurden, aktiviert werden. Jedes Mal, wenn der Benutzereingang oder die Funktionstaste aktiviert ist, wechselt das Zeile 1-Display zum nächsten aktivierte Zeile 1-Anzeigewert. Zeile 1 kann auch für Scrollen programmiert werden, wodurch veranlasst wird, dass Zeile 1 automatisch durch alle gewählten Zeile 1-Anzeigewerte scrollt.

![](_page_16_Figure_8.jpeg)

GrEEN rEd OrANGE

Hier geben Sie die gewünschte Farbe der Displayzeile 1 und der programmierbaren Einheitenanzeige ein.

![](_page_16_Picture_12.jpeg)

# **DISPLAY-HELLIGKEITSSTUFE**

![](_page_16_Figure_14.jpeg)

Color GrEEN Ln1

## $0$  bis  $4$

Hier geben Sie die gewünschte Display-Helligkeitsstufe (1-4) mittels der Pfeiltasten ein. Das Display wird dynamisch dunkler oder heller, während die Stufen geändert werden. Wenn aktiviert, kann auf diesen Parameter auch in der Parameter-Anzeigeschleife zugegriffen werden.

# **DISPLAY-KONTRASTSTUFE**

![](_page_16_Picture_18.jpeg)

0 bis 15

Hier geben Sie die gewünschte Display-Kontraststufe (0-15) mittels der Pfeiltasten ein. Der Kontrast oder Betrachtungswinkel des Displays bewegt sich dynamisch nach oben oder unten, während die Stufen geändert werden. Wenn aktiviert, kann auf diesen Parameter auch in der Parameter-Anzeigeschleife zugegriffen werden.

# **AUSWÄHLEN/AKTIVIEREN DER ZEILE 1-ANZEIGEWERTE**

![](_page_16_Picture_22.jpeg)

NO YES

Geben Sie YES ein, um auszuwählen, welche Werte auf dem Zeile 1-Display gezeigt werden. Ein Untermenü erlaubt eine YES/NO-Auswahl für jeden verfügbaren Zeile 1-Wert. Werte, die im Untermenü auf YES gesetzt werden, werden auf Zeile 1 ange-zeigt.

![](_page_16_Picture_792.jpeg)

**ZEILE 1, EINHEITEN-MNEMONIK(EN)** 

![](_page_16_Picture_27.jpeg)

Ln1

ScroLL<sup>tot</sup> NO

# OFF LAbEL CUSt FACt

NO 1 bis 15 Sekunden

Wenn Scrollen im Zeile 1-Display gewünscht wird, so stellen Sie hier die Scroll-Zeit in Sekunden ein.

Dient zum Auswählen des Modus für Zeile 1 Einheiten-Mnemonik(en). Siehe das DIAGRAMM DER ZEILE 1-EINHEITEN-MNEMONIK zu den Programmierungsdetails. OFF

![](_page_16_Picture_793.jpeg)

Folgende Zeichen sind für die programmierbaren Modi verfügbar:

![](_page_16_Figure_32.jpeg)

![](_page_16_Figure_33.jpeg)

# **ZEILE 2-PARAMETER (LINE 2) (LINE 2)**

Dieser Abschnitt beschreibt die Programmierung für das Zeile 2-Display (untere Zeile). Eingangs-, Brutto-, Tara-, Gesamt-, Max-, Min- und Sollwerte, Band-/ Abweichungswerte und Parameterliste A/B-Status können auf dem Zeile 2-Display gezeigt werden. Die unten beschriebenen Anzeigeschleifen werden dafür verwendet, die gewählten Anzeigewerte auf der Grundlage der für jeden verfügbaren Wert programmierten Zeile 2-Wertzugriffseinstellungen zu betrachten, zurückzusetzen und zu modifizieren.

# **Haupt-Anzeigeschleife**

In der Haupt-Anzeigeschleife können die gewählten Werte nacheinander auf Zeile 2 durch Drücken der **D**-Taste gelesen werden. Eine linksbündige 2-, 3- oder 4-stellige Mnemonik gibt an, welcher Zeile 2-Wert gerade angezeigt wird. In der Haupt-Anzeigeschleife führen die Funktionstasten  $F_1$ und  $\overline{Y}$  die Benutzerfunktionen aus, die im Benutzereingangs-Programmabschnitt programmiert wurden.

## **Parameter-Anzeigeschleife und Verborgene-Parameter-Schleife**

Diese Anzeigeschleifen erlauben einen schnellen Zugriff auf gewählte Parameter, die auf Zeile 2 betrachtet und modifiziert werden können, ohne in den Vollen Programmiermodus eintreten zu müssen. Zu diesen Werten gehören Parameterliste A/B-Auswahl, Soll-werte und Display-Einstellungen (Farbe, Helligkeit und Kontrast). Um die Parameteranzeige- und Verborge-ne-Parameter-Anzeigschleifen zu nutzen, muss ein Sicherheitscode (1-250) programmiert werden. (Siehe Programmierung des Si-cherheitscodes am Ende dieses Abschnitts.)

Auf die Parameter-Anzeigeschleife wird durch Drücken der **P**-Taste zugegriffen. Die gewählten Parameter-Anzeigeschleifenwerte können entsprechend den für jeden verfügbaren Wert programmierten Zeile 2-Wertzugriffseinstellungen betrachtet und/oder geändert werden. Die Verborgene-Parameter-Schleife folgt auf die Parameter-Anzeigeschleife; auf sie kann nur zugegriffen werden, wenn bei der Code-Eingabeaufforderung der richtige Sicherheitscode eingegeben wird.

![](_page_17_Figure_7.jpeg)

![](_page_17_Figure_8.jpeg)

NO YES

Wählen Sie YES, um die Wertzugriffseinstellungen für jeden verfügbaren Zeile 2-Parameter zu programmieren. Zeile 2-Werte können in den Haupt- (**D**-Taste), Parameter- (**P**-Taste) oder Verborgene-Parameter-Anzeigeschleifen (**P**-Taste nach der Code-Eingabe) zugänglich gemacht werden. Wenn der Listen-Parameter für eine Entr-Einstellung konfiguriert ist, so folgt ein Untermenü für die Listen-Zuordnung. Siehe den Abschnitt Eingangs-Modul, Benutzer-Untermenü für eine Beschreibung der Funktion.

Jeder Parameter muss für eine der folgenden Einstellungen konfiguriert werden. Nicht alle Einstellungen sind für jeden Parameter verfügbar, wie in der Parameterwertzugriffs-Tabelle gezeigt.

![](_page_17_Picture_612.jpeg)

**ZEICH 2-PARAMETERWERTE, ZUGRIEF** 

**ZEILE 2-FUNKTIONEN, ZUGRIFF**

![](_page_17_Figure_15.jpeg)

Wählen Sie YES, um die folgende Liste mit Funktionen anzuzeigen, die am Ende der Parameter- (P-Entr) oder Verborgene-Parameter (HidE)-Anzeigeschleifen verfügbar gemacht werden können. Jede Zeile 2-Funktion kann für LUI, P-Entr oder HidE programmiert werden.

Die kritischeren und häufiger verwendeten Funktionen sollten zuerst den Benutzereingängen und Benutzerfunktionstasten zugewiesen werden. Wenn jedoch mehr Funktionen benötigt werden, als mit Benutzereingängen und Funktionstasten möglich sind, so bildet diese Funktion ein Mittel, das diesen Zugriff ermöglicht. Siehe den Abschnitt Eingangs-Modul, Benutzer-Untermenü für eine Beschreibung der Funktion.

![](_page_17_Picture_613.jpeg)

![](_page_17_Picture_614.jpeg)

\* Gibt Einträge mehrerer Werte an..

![](_page_18_Picture_765.jpeg)

# **ZEILE 2-DISPLAY, SCROLLAKTIVIERUNG/ZEIT**

![](_page_18_Figure_2.jpeg)

 $^{\prime\prime}$ 

Wenn Zeile 2-Display-Scrolling gewünscht wird, so stellen Sie hier die Scroll-Zeit in Sekunden ein.

# **ZEILE 2, EINHEITEN-MNEMONIK(EN)**

![](_page_18_Picture_766.jpeg)

Dient zum Auswählen des Modus für die Einheiten-Mnemonik(en) von Zeile 2. Siehe das DIAGRAMM ZUR EINHEI-TEN-MNEMONIK VON ZEILE 2 zu den Programmierungsdetails.

![](_page_18_Picture_767.jpeg)

Wert in der Zeile 2-Anzeigeschleife gezeigt. Folgende Zeichen sind für die programmierbaren Modi verfügbar:

![](_page_18_Figure_9.jpeg)

A b C d E F G H I J k L M N O P q r S t U W Y Z 0 1 2 3 4 5 6 7 8 9 a c e g h i n o u w - = [ ] / ° \_ blank blank = Leerzeichen

Um diese Zeichen anzuzeigen, wird der Platz von zwei Zeichen benötigt.

# **PROGRAMMIERUNG DES SICHERHEITSCODES**

![](_page_18_Figure_13.jpeg)

000 bis 250

Um die Parameter- oder die Verborgene-Parameter-Anzeigeschleife zu aktivieren, muss ein Sicherheitscode (1-250) eingegeben werden. Wenn ein "0"-Sicherheitscode programmiert wird, so führt das Drücken der **P**-Taste Sie direkt in den Vollen Programmiermodus.

Der Sicherheitscode bestimmt den Programmiermodus und die Zugänglichkeit von Programmierungsparametern. Dieser Code kann zusammen mit der Programmmodus-Sperr  $(PL \nI\!\!I)$ -Funktion im Benutzereingangsfunktions-Parameter verwendet werden (Eingangs (Benutzer)-Modul).

Zwei Programmierungs-Modi sind verfügbar. Der Volle Programmiermodus erlaubt das Betrachten und Modifizieren sämtlicher Parameter. Der Parameter-Anzeigeschleifenmodus erlaubt den Zugriff auf jene gewählten Parameter, die betrachtet und/oder modifiziert werden können, ohne den Vollen Programmiermodus aufrufen zu müssen.

Die folgende Tabelle zeigt die Zugriffsebenen auf der Grundlage verschiedener CodE- und Benutzereingangs-PLOC-Einstellungen.

![](_page_18_Picture_768.jpeg)

# **SEKUNDÄRE FUNKTIONSPARAMETER (5[fldry)**

![](_page_19_Figure_1.jpeg)

# **ZUORDNUNG DER MAX (HI)-ERFASSUNG**

HI-ASN rEL **FISEC** 

rEL GrOSS

Dient zum Auswählen des gewünschten Eingangswertes, welcher der Max.- Erfassung zugeordnet wird.

# **MAX (HI)-ERFASSUNGSVERZÖGERUNGSZEIT**

![](_page_19_Figure_7.jpeg)

0.0 bis 3275.0 Sekunden

Wenn der Eingangswert über dem momentanen MAX-Wert für die eingegebene Verzögerungszeit liegt, so erfasst das Messgerät diesen Wert als den neuen MAX-Messwert. Eine Verzögerungszeit hilft, falsche Erfassungen von plötzlichen kurzen Spitzen zu vermeiden.

# **ZUORDNUNG DER MIN (LO)-ERFASSUNG**

![](_page_19_Picture_11.jpeg)

rEL GrOSS

Dient zum Auswählen des gewünschten Eingangswertes, welcher der Min.- Erfassung zugeordnet wird.

# **MIN (LO)-ERFASSUNGSZEIT**

![](_page_19_Picture_15.jpeg)

0.0 bis 3275.0 Sekunden

Wenn der Eingangswert unter dem momentanen MIN-Wert für die eingegebene Verzögerungszeit liegt, so erfasst das Messgerät diesen Wert als den neuen MIN-Messwert. Eine Verzögerungszeit hilft, falsche Erfassungen von plötzlichen kurzen Spitzen zu vermeiden.

# **ANZEIGE-AKTUALISIERUNGSRATE**

![](_page_19_Figure_19.jpeg)

Dieser Parameter konfiguriert die Anzeigeaktualisierungsrate. Er beeinflusst nicht die Ansprechzeit der optionalen Sollwertausgabe- oder analogen Ausgangskarten.

# **AUTO-NULL-NACHFÜHRZEIT**

![](_page_19_Figure_22.jpeg)

0 bis 250 Sekunden

Zum Deaktivieren der Auto-Null-Nachführung wird dieser Wert auf 0 gesetzt.

# **AUTO-NULL-NACHFÜHRBAND**

1 bis 4095

![](_page_19_Picture_26.jpeg)

Das Messgerät kann dafür programmiert werden, automatisch eine Null-Drift zu kompensieren. Eine Drift kann durch Veränderungen in den Messwandlern oder der Elektronik oder durch die Ansammlung von Material auf Gewichtssystemen verursacht werden.

Die Auto-Null-Nachführung ist aktiv, wenn der Messwert über einen Zeitraum, welcher der Auto-Null-Nachführzeit entspricht, innerhalb des Nachführbandes bleibt. Wenn diese Bedingungen erfüllt sind, so nullt das Messgerät den Messwert erneut aus. Nach der erneuten Ausnullung setzt sich das Messgerät zurück und setzt die Auto-Null-Nachführung fort.

Das Auto-Null-Nachführband sollte groß genug eingestellt werden, dass die normale Null-Drift nachgeführt werden kann, aber klein genug, dass es kleine Prozesseingangssignale nicht behindert.

Für Fülloperationen muss die Füllrate die Auto-Null-Nachführrate überschreiten. Dies vermeidet eine ununerwünschte Nachführung am Beginn des Füllprozesses.

```
Füllrate ≥ Nachführband
Nachführzeit
```
Die Auto-Null-Nachführung wird durch Einstellen des Auto-Null-Nachführzeit-Parameters auf 0 deaktiviert.

# **TOTALISATOR (INTEGRATOR)-PARAMETER (tOtAL)**

![](_page_20_Figure_1.jpeg)

Der Totalisator summiert (integriert) den Relativen Eingangsanzeigewert mittels eines von zwei Modi. Der erste verwendet eine Zeitbasis und kann dafür verwendet werden, die Gesamtströmung, die Gesamtnutzung oder den Gesamtverbrauch im zeitlichen Verlauf anzuzeigen. Der zweite arbeitet über einen Benutzereingang oder eine Funktionstaste, die für Batch programmiert wurden (einmaliges Addieren bei Bedarf), und kann dafür verwendet werden, einen Messwert des Gesamtgewichts anzuzeigen, was bei Gewichts-gestützten Fülloperationen nützlich ist. Wenn der Totalisator nicht benötigt wird, so kann seine Anzeige gesperrt werden, und dieses Modul kann während der Programmierung übersprungen werden.

## **TOTALISATOR ‒ DEZIMALPUNKT**

![](_page_20_Figure_4.jpeg)

Für die meisten Anwendungen sollte dieser dem Dezimalpunkt der Eingangsanzeige (dECPNt) entsprechen. Wenn eine andere Position gewünscht wird, siehe den Abschnitt Totalisator ‒ Skalierungsfaktor.

# **TOTALISATOR ‒ ZEITBASIS**

![](_page_20_Figure_7.jpeg)

 $5E\text{L}$ -Sekunden (/1)  $\int \frac{m}{l} \ln M$ -Minuten (/60) hour-Stunden (/3600) dAY -Tage (/86400)

Dies ist die Zeitbasis, die bei den Summierungen im Totalisator verwendet wird. Wenn der Totalisator durch einen Benutzereingang summiert, der für Batch programmiert wurde, so findet dieser Parameter keine Anwendung.

# **TOTALISATOR ‒ SKALIERUNGSFAKTOR**

![](_page_20_Picture_11.jpeg)

0.001 bis 65.000

Für die meisten Anwendungen widerspiegelt der Totalisator die gleiche Dezimalpunktposition und die gleichen technischen Einheiten wie die Eingangsanzeige. In diesem Fall ist der Skalierungsfaktor des Totalisators 1,000. Der Skalierungsfaktor des Totalisators kann dafür verwendet werden, den Totalisator auf einen Wert zu skalieren, der von der Eingangsanzeige verschieden ist. Übliche Möglichkeiten sind:

- 1. Ändern der Dezimalpunktposition (Beispiel: Zehntel zu ganzer Zahl)
- 2. Durchschnitt über einen kontrollierten Zeitrahmen.

Details zur Berechnung des Skalierungsfaktors werden später gezeigt.

Wenn der Totalisator über einen Benutzereingang summiert, der für Batch programmiert wurde, dann findet dieser Parameter keine Anwendung.

# **Totalisator ‒ LOW-CUT-WERT**

![](_page_20_Figure_19.jpeg)

-199999 bis 999999

Ein Low-Cut-Wert deaktiviert den Totalisator, wenn der Eingangsanzeigewert unter den programmierten Wert fällt.

# **TOTALISATOR ‒ RÜCKSETZUNG BEIM EINSCHALTEN**

![](_page_20_Picture_23.jpeg)

NO - keine Rücksetzung des Puffers YES - Rücksetzung des Puffers

Der Totalisator kann bei jedem Einschalten des Messgerätes auf null zurückgesetzt werden, durch Einstellung dieser Parameter bis YES.

# **TOTALISATOR ‒ BATCHING**

Die Zeitbasis des Totalisators wird außer Kraft gesetzt, wenn ein Benutzereingang oder eine Funktionstaste für Speicherbatch (bRt) programmiert wird. In diesem Modus wird, wenn der Benutzereingang oder die Funktionstaste aktiviert wird, der Eingangsanzeige-Messwert mit dem Skalierungsfaktor des Totalisators multipliziert und dann einmal in dem Totalisator addiert (batch). Der Totalisator behält eine laufende Summe jeder Batch-Operation, bis der Totalisator zurückgesetzt wird. Das ist bei Wiege-Operationen nützlich, wenn der zu addierende Wert nicht auf der Zeit basiert, sondern aus einem Füll-Ereignis hervorgeht.

# **TOTALISATOR UNTER VERWENDUNG EINER ZEITBASIS**

Der Totalisator summiert gemäß folgender Gleichung:

Skalierungsfaktor des Totalisators = Totalisatoranzeige\* Eingangsanzeige\*

\* Der Wert wird mit Dezimalpunkt und allen Anzeigeeinheiten nach dem Dezimalpunkt angegeben. Vor der Berechnung lassen Sie den Dezimalpunkt entfallen und behalten alle nachfolgenden Einheiten. Wobei:

Eingangsanzeige = Fixierter Eingangsanzeigewert.

Totalisatoranzeige = Totalisierter Wert mit konstanter Eingangsanzeige während eines Zeitraums gleich der Zeitbasis des Totalisators.

**Beispiel**: Ein PAX2S überwacht das Gesamtgewicht von Material auf einem 20 ft langen Förderband. Das Förderband arbeitet mit einer konstanten Rate von 1 ft/s. Der Totalisator berechnet das Gesamtgewicht des von dem Förderband abgeworfenen Materials. Obgleich die Eingangsanzeige des PAX2S lbs in ganze Einheiten angibt, wird der Totalisator darauf programmiert, Tonnen in 1/10 Einheiten anzuzeigen. Es ist zu beachten, dass diese Anwendung einen Benutzereingang zum Aktivieren des Totalisators erfordert, wenn das Förderband läuft. Die Genauigkeit ist abhängig von dem Betrag des Materials und der Position des noch auf dem Förderband befindlichen Materials. Für einen genauen Totalisator-Messwert sollte man das Förderband komplett entleeren, bevor ein Tota-lisator-Messwert abgelesen wird.

In diesem Beispiel sind verschiedene Faktoren zu berücksichtigen. Erstens ist das Material, welches das Ende des Förderbandes in 1 Sekunde verlässt, nur 1/20 des Gewichts, das im jeweiligen Augenblick angezeigt wird (20 ft Förderband mit 1 ft/s). Zweitens ist die Totalisatoranzeige in Zehntel Tonnen, während der Eingang in Pfund ist.

Um den Skalierungsfaktor des Totalisators zu berechnen, wählen Sie einen konstanten Eingangsanzeige (100)-Wert und bestimmen dann den Anzeigewert des Totalisators, der sich nach dem Zeitraum der gewählten Zeitbasis des Totalisators (1 Stunde) ergibt.

 $\frac{100 \text{ lb}}{20 \text{ s}}$  = 5 lb/s  $\rightarrow$  Bei 100 lb auf dem Förderband fallen in jeder Sekunde

5 lb/s  $\times$  3600 s = 18.000 lb  $\rightarrow$  3600 Sekunden an Material passieren das Ende des Förderbandes in einer Stunde.

 $\frac{18.000 \text{ lb}}{2000 \text{ lb}}$  = 9,0 Tonnen  $\rightarrow$  Umwandlung von lbs in Tonnen.

**Schlussfolgerung**: Eine Eingangsanzeige von 100 führt zu einer Totalisatoranzeige von 9,0 nach 1 Stunde konstantem Dauerbetrieb. Fügen Sie diese Werte folgendermaßen in die Formel für den Skalierungsfaktor des Totalisators ein:

Skalierungsfaktor des Totalisators = Totalisatoranzeige\*/Eingangsanzeige\* Skalierungsfaktor des Totalisators = 9,0/100

- Skalierungsfaktor des Totalisators = 90/100 \*\*
- Skalierungsfaktor des Totalisators = 0,9
- \* Dieser Wert sollte den Dezimalpunkt und alle Anzeigeeinheiten nach dem Dezimalpunkt enthalten.
- Dieser Schritt verlangt, dass der Dezimalpunkt weggelassen wird, aber alle anderen Ziffern bleiben.

# **Kommunikationsport-Parameter (**Port**)**

Um 5Erl Al auszuwählen, muss eine optionale Kommunikationskarte installiert sein.

# **PORTAUSWAHL**

![](_page_21_Picture_3.jpeg)

USb SErIAL

Zum Auswählen des zu programmierenden Kommunikationsports.

# **USB-PORT-PARAMETER (**USb**)**

# **USB-KONFIGURATION**

![](_page_21_Picture_8.jpeg)

AUtO SErIAL

- RULD Das Messgerät konfiguriert automatisch die USB-Port-Einstellungen, um mit Crimson-Konfigurationssoftware zu arbeiten. Wenn ein USB-Kabel zwischen dem PAX2S und einem PC angeschlossen ist, so wird der Port intern auf Modbus-RTU-Protokoll, 38400 Baud, 8 Bits und die Einheitsadresse 247 gesetzt. Die unten programmierten seriellen Port-Einstellungen ändern sich nicht oder zeigen dies nicht.
- SErIAL Konfiguriert den USB-Port auf die Nutzung der seriellen Port-Einstellungen und des Protokolls, die wie unten gezeigt programmiert wurden.

# **SERIELLE PORT-PARAMETER (SEri AL)**

![](_page_21_Figure_13.jpeg)

Dient zum Auswählen des gewünschten Kommunikationsprotokolls. Modbus ist bevorzugt, da es den Zugriff auf alle Messgerätewerte und -parameter erlaubt. Da das Modbus-Protokoll im PAX2S enthalten ist, ist die PAX Modbus-Optionskarte, PAXCDC4, nicht zu verwendet. Die PAXCDC1-Karte (RS485) oder die PAXCDC2-Karte (RS232) sind statt dessen zu verwendet.

![](_page_21_Figure_15.jpeg)

7 8

dAL A

8

SRL

Stellen Sie die Baudrate passend zu den anderen seriellen Kommunikationsausrüstungen auf dem seriellen Link ein. Normalerweise wird die Baudrate auf den höchsten Wert eingestellt, den alle seriellen Ausrüstungen senden und empfangen können.

## **DATEN-BIT**

Dient dem Auswählen von 7- oder 8-Bit-Datenwortlängen. Stellen Sie die Wortlänge passend zu den anderen seriellen Kommunikationsausrüstungen auf dem seriellen Link ein. Für den Kommunikationstyp Mbrku ist die Daten-Bit-Einstellung auf 8 Bits fixiert.

Dient dem Anpassen des Paritätsbits an das Paritätsbit der anderen seriellen Kommunikationsausrüstungen auf dem seriellen Link. Das Messgerät ignoriert die Parität, wenn es Daten empfängt, und setzt das Paritätsbit für abgehende Daten. Wenn keine Parität mit einer 7-Bit-Wortlänge gewählt wird, so wird ein zusätzliches Stopp-Bit verwendet, um die Framegröße auf 10 Bits zu zwingen.

# **MESSGERÄT-EINHEITSADRESSE**

Parität ist nicht verfügbar, wenn dRLR auf 8 Bit eingestellt wird.

![](_page_21_Picture_21.jpeg)

 $\begin{array}{cc} 1 \text{ bis } 247 \\ 0 \text{ bis } 99 \end{array}$  - RLC-Pro - RLC-Protokoll

Dient dem Auswählen einer Einheitsadresse, die mit keiner Adressnummer einer anderen Ausrüstung auf dem seriellen Link über-einstimmt.

# **SENDEVERZÖGERUNG**

![](_page_21_Picture_25.jpeg)

0.000 bis 0.250 Sekunden

FNach einem Modbus-Befehl oder RLC-Sendewertbefehl wartet das PAX2S diese Mindestzeitdauer in Sekunden, bevor es eine serielle Antwort ausgibt.

Die folgenden Programmierschritte sind nur verfügbar, wenn der Kommunikationstyp (tYPE) für rLC programmiert wird.

# **ABGEKÜRZTES DRUCKEN**

![](_page_22_Figure_2.jpeg)

NO YES

Wählen Sie YES für Volldruck- oder Befehl-T-Übertragungen (Adress-, Mnemonik- und Parameterdaten für das Messgerät) oder NO für abgekürzte Druckübertragungen (nur Parameterdaten). Dies beeinflusst alle in den Druckoptionen gewählten Parameter. Wenn die Messgerätadresse 00 ist, so wird die Adresse nicht während einer vollen Übertragung gesendet.

![](_page_22_Picture_5.jpeg)

# **DRUCKOPTIONEN**

NO YES

YES - Ruft das Untermenü zum Auswählen der Messgerät-Parameter auf, die während einer Druckanforderung erscheinen sollen. Für jeden Parameter in dem Untermenü wählen Sie YES, damit diese Parameter-Informationen während einer Druckanforderung gesendet werden, oder  $\sqrt{n}$ , damit diese Parameter-Informationen nicht gesendet werden. Eine Druckanforderung wird mitunter als ein Block-druck bezeichnet, weil mehrere Parameter-Informationen (Adress-, Mnemonik- und Parameterdaten für das Messgerät) als ein Block an einen Drucker oder Computer gesendet werden können.

![](_page_22_Picture_569.jpeg)

# **SERIELLE KOMMUNIKATION**

Das PAX2S unterstützt eine serielle Kommunikation unter Verwendung der optionalen seriellen Kommunikationskarten oder über den USB-Programmierport, der sich an der Seite der Einheit befindet. Wenn USB verwendet (angeschlossen) wird, so ist die serielle Kommunikationskarte deaktiviert. Wenn die PAX-Optionskarten der Standards RS232 und RS485 verwendet werden, so unterstützt das PAX2S sowohl das RLC-Protokoll als auch die Modbus-Kommunikation. Die PAX Modbus-Optionskarte sollte nicht mit dem PAX2S verwendet werden, da das interne Modbus-Protokoll des PAX2S die komplette Konfiguration der Einheit unterstützt und deutlich schneller anspricht.

# **USB**

Der USB-Programmierport ist in erster Linie zum Konfigurieren des PAX2S mit der Crimson-Programmiersoftware vorgesehen. Er kann ebenfalls als ein virtueller serieller Kommunikationsport nach der Installation der PAX2 USB-Treiber, die der Crimson-Software beiliegen, verwendet werden. Wenn der USB-Port verwendet wird, d. h. das USB-Kabel zwischen dem PAX2S und einem PC angeschlossen ist, so sind alle seriellen Kommunikationen mit der seriellen Optionskarte (falls verwendet) deaktiviert.

Erforderlicher USB-Kabeltyp: USB-A zu Mini-B (nicht im Lieferumfang enthalten)

# PAX2S KONFIGURATION MITTELS CRIMSON UND USB

- 1. Installieren Sie die Crimson-Software.
- 2. Schalten Sie den Strom zum PAX2S ein.
- 3. Vergewissern Sie sich, dass die USB-Konfiguration "[DnF] E" in "USB-Port-Parameter" auf "AUL II" eingestellt ist (werkseitige Standard-Voreinstellung).
- 4. Schließen Sie das USB-Kabel (USB-A zu Mini-B) zwischen dem PC und dem PAX2S an.
- 5. Legen Sie eine neue Datei an (Datei, Neu) oder öffnen Sie eine vorhandene PAX2S-Datenbank innerhalb von Crimson.
- 6. Konfigurieren Sie die Crimson Link-Optionen (Link, Optionen) zu dem seriellen Port, an den das USB-Kabel angeschlossen ist (in Schritt 4).

# **SERIELLE MODBUS-KOMMUNIKATION**

Die Modbus-Kommunikation verlangt, dass der serielle Kommunikationstyp-Parameter (tYPE) auf "Mbrtu" oder "MbASL" eingestellt wird.

# PAX2S-KONFIGURATION MITTELS CRIMSON UND SERIELLER KOMMUNIKATIONSKARTE

1. Installieren Sie die Crimson-Software.

- 2. Installieren Sie die RS232- oder RS485-Karte und schließen Sie ein Kommunikationskabel vom PAX2S zum PC an.
- 3. Schalten Sie den Strom zum PAX2S ein.
- 4. Konfigurieren Sie die seriellen Parameter (SERIFL) auf Modbus-RTU "Mbrtu", 38.400 Baud, Adresse 247.
- 5. Legen Sie eine neue Datei an (Datei, Neu) oder öffnen Sie eine vorhandene PAX2S-Datenbank innerhalb von Crimson.
- 6. Konfigurieren Sie die Crimson Link-Optionen (Link, Optionen) zu dem seriellen Port, an den das Kommunikationskabel angeschlossen ist (in Schritt 2).

# **UNTERSTÜTZTE FUNKTIONS-CODES FC03: Read-Holding-Register**

- 1. 1. Es können bis zu 64 Register auf einmal angefordert werden.
- 2. HEX <8000> wird für nicht-verwendete Register zurückgemeldet.

# **FC04: Read-Input-Register**

- 1. Es können bis zu 64 Register auf einmal angefordert werden.
- 2. Der Blockstartpunkt darf nicht die Registergrenzen überschreiten.
- 3. HEX <8000> wird in Registern zurückgemeldet, deren Grenzen überschritten werden.
- 4. Input-Register sind ein Spiegel von Holding-Registern.

# **FC06: Preset-Single-Register**

- 1. HEX <8001> wird zurückgemeldet, wenn versucht wird, ein Read-Only-Register zu beschreiben.
- 2. Wenn der Schreibwert die Registergrenze überschreitet (siehe Registertabelle), so ändert sich jener Registerwert zu seiner Ober- oder Untergrenze. Er wird ebenfalls in der Antwort zurückgemeldet.

# **FC16: Preset-Multiple-Register**

- 1. Es erfolgt keine Reaktion, wenn versucht wird, mehr als 64 Register auf einmal zu beschreiben.
- 2. Der Blockstartpunkt darf nicht die Lese- und Schreibgrenzen überschreiten (40001-41280).
- 3. Wenn ein Mehrfachschreibvorgang Read-Only-Register enthält, so ändern sich nur die Schreib-Register.
- 4. Wenn der Schreibwert die Registergrenze überschreitet (siehe Registertabelle), so ändert sich jener Registerwert zu seiner Ober- oder Untergrenze.

# **FC08: Diagnose**

- Folgendes wird bei einer FC08-Anforderung gesendet:
- Moduladresse, 08 (FC-Code), 04 (Byte-Zählwert), "Total Comms" 2 Byte-Zählwert,
- "Total Good Comms" 2 Byte-Zählwert, Prüfsumme der Zeichenkette
- "Total Comms" ist die Gesamtzahl der empfangenen Meldungen, die an das PAX2 adressiert waren. "Total Good Comms" sind die insgesamt durch das PAX2S empfangenen Meldungen mit einwandfreier Adresse, Parität und Prüfsumme. Beide Zähler werden beim Antworten auf FC08 und beim Einschalten auf 0 zurückgesetzt.

# **FC17: Melden der Slave-ID**

Folgendes wird bei einer FC17-Anforderung gesendet:

- RLC-PAX2S ab<0100h><40h><40h><10h>
- $a = SP-Karte, "0" Kein SP, "2" oder "4" SP$
- $b =$  Lineare Karte " $0'' =$  Keine, " $1'' =$  Ja <0100> Software-Versionsnummer (1.00)
- <40h>Max. Register-Lesevorgänge (64)
- <40h>Max. Register-Schreibvorgänge (64)
- <10h> Number Guid/Scratch Pad Regs (16)

# **UNTERSTÜTZTE AUSNAHME-CODES**

# **01: Unerlaubte Funktion**

Wird ausgegeben, wenn die angeforderte Funktion nicht in dem Messgerät implementiert ist.

# **02: Unerlaubte Datenadresse**

Wird ausgegeben, wenn versucht wird, auf ein individuelles Register zuzugreifen, das nicht existiert (außerhalb des implementierten Raumes), oder auf einen Block von Registern zuzugreifen, der vollständig außerhalb des implementierten Raumes fällt.

# **03: Unerlaubter Datenwert**

Wird ausgegeben, wenn versucht wird, mehr Register auszulesen oder zu beschreiben, als das Messgerät in einer einzelnen Anforde-rung abarbeiten kann. **07: Negativ Bestätigung** 

## Wird ausgegeben, wenn versucht wird, ein Register mit einer ungültigen Zeichenkettenlänge zu beschreiben.

# **PAX2S MODBUS-REGISTER-TABELLE**

Unten sind nur häufig verwendete Register gezeigt. Die komplette Modbus-Register-Tabelle findet sich auf www.redlion.net.

Werte kleiner als 65.535 stehen in (LO-Wort). Werte größer als 65.535 setzen sich in (Hi-Wort) hinein fort. Negative Werte sind durch ein Zweierkomplement aus dem kombinierten (Hi-Wort) und (LO-Wort) dargestellt.

Hinweis 1: Das PAX2S darf nicht abgeschaltet werden, während Parameter geändert werden. Sonst kann der nicht-flüchtige Speicher beschädigt werden, was zu einem Prüfsummenfehler führt.

![](_page_23_Picture_575.jpeg)

# **SERIELLE RLC-PROTOKOLL-KOMMUNIKATION**

Für eine RLC-Kommunikation muss der serielle Kommunikationstyp-Parameter (typE) auf "rLL" eingestellt werden.

# **SENDEN SERIELLER BEFEHLE UND DATEN AN DAS MESSGERÄT**

Beim Senden von Befehlen zu dem Messgerät muss eine Zeichenkette, die mindestens ein Befehlszeichen enthält, aufgebaut werden. Eine Befehlszeichenkette besteht aus einem Befehlszeichen, einem Wertidentifikator und numerischen Daten (beim Schreiben von Daten in das Messgerät), gefolgt von einem Befehlsterminiererzeichen \* oder \$. Das <CR> ist ebenfalls als ein Terminierer verfügbar, wenn Zähler C im SLAVE-Modus ist.

# **Befehlstabelle**

![](_page_24_Picture_466.jpeg)

# **Aufbau einer Befehlszeichenkette**

Die Befehlszeichenkette muss in einer bestimmten Abfolge aufgebaut werden. Das Messgerät reagiert nicht mit einer Fehlermeldung auf ungültige Befehle. Beim Aufbau einer Befehlszeichenkette ist folgendermaßen vorzugehen:

- 1. Die ersten Zeichen bestehen aus dem Knotenadressspezifikator (N), gefolgt von einer aus 2 Zeichen bestehenden Adressnummer. Die Adressnummer des Messgerätes ist programmierbar. Wenn die Knotenadresse 0 ist, so können dieser Befehl und die Knotenadresse selbst weggelassen werden. Dies ist der einzige Befehl, der in Verbindung mit anderen Befehlen verwendet werden kann.
- 2. Nach dem optionalen Adressspezifikator ist das nächste Zeichen das Befehlszeichen.
- 3. Das nächste Zeichen ist die Register-ID. Diese identifiziert das Register, das der Befehl berührt. Der P-Befehl erfordert kein Re-gister-ID-Zeichen. Er druckt gemäß den in den Druckoptionen vorgenommenen Auswahlen.
- 4. Beim Generieren eines Wertänderungsbefehls (Schreiben von Daten) werden die numerischen Daten als nächstes gesendet.
- 5. Alle Befehlszeichenketten müssen mit den Zeichenkettenterminierungszeichen \*, \$ oder, wenn Zähler C für einen Slave-Modus eingestellt ist, <CR> terminiert werden. Das Messgerät beginnt erst dann mit dem Verarbeiten der Befehlszeichenkette, nachdem dieses Zeichen erhalten wurde. Siehe die Abbildung "Zeitsteuerungs-Diagramm" zu den Unterschieden zwischen den Terminierungszeichen.

# **Registeridentifizierungstabelle**

![](_page_24_Picture_467.jpeg)

# **Befehlszeichenkette ‒ Beispiele**:

1. Knotenadresse = 17, Schreiben 350 an Sollwert 1. Zeichenkette: N17VE350\$

- 2. Knotenadresse = 5, Lese-Eingangswert.
- Zeichenkette: N5TA\*
- 3. Knotenadresse = 0, Rücksetzung Sollwert 4-Ausgang. Zeichenkette: RH\*

# **Senden numerischer Daten**

Numerische Daten, die an das Messgerät gesendet werden, müssen auf 6 Stellen beschränkt werden (-199999 bis 999999). Vorange-stellte Nullen werden ignoriert. Negative Zahlen müssen ein Minus-Zeichen haben. Das Messgerät ignoriert alle Dezimalpunkte und passt die Zahl an die skalierte Auflösung an. (Zum Beispiel: die skalierte Dezimalpunktposition des Messgerätes = 0,0 und 25 wird in ein Register geschrieben. Der Wert des Registers ist nun 2,5.

*Hinweis: Da das Messgerät keine Antwort auf Wertänderungsbefehle ausgibt, lässt man einen Sendewertbefehl zur Read-back-Verifizierung folgen.* 

# **EMPFANGEN VON DATEN VON DEM MESSGERÄT**

Daten werden durch das Messgerät in Reaktion entweder auf einen Sendebefehl (T), einen Druckblockbefehl (P) oder eine Benut-zerfunktions-Druckanforderung gesendet. Die Reaktion von dem Messgerät ist entweder eine Vollfeldübertragung oder eine abgekürzte Übertragung. Der Reaktionsmodus des Messgerätes wird in Programm-Modul 7 (Rbru) ausgewählt.

# **Vollfeldübertragung (Adresse, Mnemonik, Numerische Daten)**

- **Byte Beschreibung** 1, 2 2-Byte-Knotenadressfeld [00-99)<br>3 <SP> (Leerzeichen)
- 3 <SP> (Leerzeichen)
- 4-6 3 Byte-Register-Mnemonik Feld
- 2-Byte-Datenfeld, 10 Bytes für Zahl, ein Byte für Vorzeichen, ein Byte für **Dezimalpunkt**
- 19 <CR> Zeilenumbruch<br>20 <LF> Zeilenvorschub
- 20 <LF> Zeilenvorschub<br>21 <SP>\* (Leerzeichen)
- 21 <SP>\* (Leerzeichen)<br>22 <CR>\* Zeilenumbruc
- 22 <CR>\* Zeilenumbruch<br>23 <CR>\* Zeilenvorschub <LF>\* Zeilenvorschub

*\* Diese Zeichen erscheinen nur in der letzten Zeile eines Blockdrucks.*

Die ersten zwei gesendeten Zeichen sind die Knotenadresse, sofern nicht die zugeordnete Knotenadresse = 0; in diesem Fall werden Leerzeichen an ihre Stelle gesetzt. Auf das Knotenadressfeld folgt ein Leerzeichen. Die nächsten drei Zeichen sind die Regis-ter-Mnemonik.

Die numerischen Daten werden als nächstes gesendet. Das Zahlenfeld ist 12 Zeichen lang (um den 10-stelligen Totalisator aufzu-nehmen), wobei die Dezimalpunktposition innerhalb des Datenfeldes gleitet. Negative Werte haben ein vorangestelltes negatives Vorzeichen. Das Datenfeld ist rechtsbündig mit vorangestellten Leerzeichen.

Das Ende der Antwortzeichenkette wird mit einem Zeilenumbruch <CR> und <LF> beendet. Wenn der Blockdruck beendet ist, so wird ein zusätzliches <SP><CR> <LF> verwendet, um die Blöcke voneinander zu trennen.

# **Abgekürzte Übertragung (nur numerische Daten)**

1-12 12-Byte-Datenfeld, 10 Bytes für Zahl, ein Byte für Vorzeichen, ein Byte für Dezimalpunkt

- 13 13 <CR> Zeilenumbruch
- 14 <LF> Zeilenvorschub<br>15 <SP>\* (Leerzeichen)
- <SP>\* (Leerzeichen)
- 16 <CR>\* Zeilenumbruch
- 17 <LF>\* Zeilenvorschub

*\* Diese Zeichen erscheinen nur in der letzten Zeile eines Blockdrucks.*

## **Reaktion des Messgerätes ‒ Beispiele:**

- 1. Knotenadresse = 17, Vollfeldantwort, Eingang = 875 17 INP 875 <CR><LF>
- 2. Knotenadresse = 0, Vollfeldantwort, Sollwert  $2 = -250,5$ SP2 -250,5<CR><LF>
- 3. Knotenadresse = 0, abgekürzte Antwort, Sollwert 2 = 250, letzte Zeile des Blockdrucks 250<CR><LF><SP><CR><LF>

# **Auto/Manuelles Modus-Register (MMR) ID: U**

Dieses Register stellt den Steuerungsmodus für die Ausgänge ein. Im Auto-Modus (0) steuert das Messgerät den Sollwert und den analogen Ausgang. Im manuellen Modus (1) werden die Ausgänge durch die Register SOR und AOR definiert. Beim Übergang vom Auto-Modus in den manuellen Modus speichert das Messgerät den letzten Ausgangswert (bis das Register durch einen Schreibvorgang geändert wird). Jeder Ausgang kann unabhängig zu Auto oder Manuell geändert werden. In einer Schreibbefehlszeichenkette (VU) ändert kein Zeichen außer 0 oder 1 in einem Feld den entsprechenden Ausgangsmodus.

U abcde e = analoger Ausgang  $-d = SP4$  $-c = \text{SP3}$  $-b =$ SP2  $-a = SP1$ 

**Beispiel**: VU00011 setzt SP4 und analog auf Manuell.

# **Analoges Ausgangsregister (AOR) ID: W**

Dieses Register speichert den momentanen Signalwert des analogen Ausgangs. Der Wertebereich dieses Registers ist 0 bis 4095, was dem analogen Ausgangsbereich gemäß der folgenden Tabelle entspricht:

![](_page_25_Picture_458.jpeg)

*\*Aufgrund der absoluten Genauigkeitsbemessung und Auflösung der Ausgangskarte kann das Ist-Ausgangssignal um 0,15 % FS von den Tabellenwerten abweichen. Das Ausgangssignal entspricht dem gewählten Bereich (0-20 mA, 4-20 mA oder 0-10 V).*

Wird dieses Register beschrieben (VW), während sich der analoge Ausgang im Manuellen Modus befindet, so wird der Ausgangssignalpegel veranlasst, sich sofort auf den gesendeten Wert zu aktualisieren. Während des Automatikmodus kann dieses Register beschrieben werden, aber es wird erst wirksam, wenn der analoge Ausgang in den manuellen Modus versetzt wurde. Im Automatikmodus steuert das Messgerät den analogen Ausgangssignalpegel. Der Messwert dieses Registers (TW) zeigt den momentanen Wert des analogen Ausgangssignals.

**Beispiel**: VW2047 führt in Abhängigkeit vom gewählten Bereich zu einem Ausgang von 10,000 mA, 12,000 mA oder 5,000 V.

## **Sollwertausgangsregister (SOR) ID: X**

Dieses Register speichert die Zustände der Sollwert-Ausgänge. Der Messwert dieses Registers (TX) zeigt den momentanen Zustand aller Sollwert-Ausgänge. Eine "0" in der Sollwertposition bedeutet, dass das Ausgangssignal aus ist, und eine "1" bedeutet, dass das Ausgangssignal an ist.

![](_page_25_Picture_459.jpeg)

Im Automatikmodus steuert das Messgerät den Sollwertausgangszustand. Im manuellen Modus ändert das Beschreiben dieses Re-gisters (VX) den Ausgangszustand. Das Senden eines Zeichens außer 0 oder 1 in einem Feld, oder wenn der entsprechende Ausgang nicht zuerst im manuellen Modus war, ändert den entsprechenden Ausgangswert nicht. (Es ist nicht notwendig, geringstwertige Nullen zu senden.)

**Beispiel**: VX10 führt zu Ausgang 1 ein und Ausgang 2 aus.

# **BEFEHLS-ANTWORTZEIT**

Das Messgerät kann immer nur Daten empfangen oder Daten senden (Halbduplexbetrieb). Beim Senden von Befehlen und Daten zu dem Messgerät muss eine Verzögerung eingehalten werden, bevor ein weiterer Befehl gesendet wird. Dies erlaubt dem Messgerät genug Zeit, den Befehl zu verarbeiten und sich auf den nächsten Befehl vorzubereiten.

Am Beginn des Zeitintervalls  $t_1$  druckt oder schreibt das Computerprogramm die Zeichenkette an den Com-Port, wodurch eine Über-tragung eingeleitet wird. Während t<sub>1</sub> werden die Befehlszeichen gesendet, und am Ende dieses Zeitraums wird das Befehlsterminie-rungszeichen (\*)durch das Messgerät empfangen. Die Zeitdauer von  $t_1$  ist von der Anzahl der Zeichen und der Baudrate des Kanals abhängig.

## $t_1 = (10 * Anzahl der Zeichen)$ /Baudrate

Am Beginn des Zeitintervalls t2 beginnt das Messgerät mit der Interpretation des Befehls und führt anschließend die Befehlsfunktion aus. Dieses Zeitintervall t<sub>2</sub> variiert von 2 ms bis 15 ms. Wenn keine Antwort von dem Messgerät erwartet wird, so ist das Messgerät bereit, einen weiteren Befehl entgegenzunehmen.

Wenn das Messgerät mit Daten antworten soll, so wird das Zeitintervall t2 durch die Verwendung des Befehlsterminierungszeichens und den (seriellen Sendeverzögerungs-Parameter (dELAY)) gesteuert. Das standardmäßige Befehlszeilen-Terminierungszeichen ist "\*". Dieses Terminierungszeichen führt zu einem Antwortzeitfenster der Seriellen Sendeverzögerungs-Zeit (dELAY) plus maximal 15 ms. Der dELAY-Parameter sollte auf einen Wert programmiert werden, der genügend Zeit für die Freigabe des Sendetreibers auf dem RS485- Bus erlaubt. Das Terminieren der Befehlszeile mit "\$" führt zu einem Antwortzeitfenster  $(t_2)$  von 2 ms Minimum und 15 ms Maximum. Die Antwortzeit dieses Terminierungszeichens verlangt, dass die Sendetreiber innerhalb von 2 ms nach dem Empfang des Terminierungszeichens freigegeben werden.

Am Beginn des Zeitintervalls t<sub>3</sub> antwortet das Messgerät mit dem ersten Zeichen der Antwort. Wie bei t1 ist die Zeitdauer von t<sub>3</sub> von der Anzahl der Zeichen und der Baudrate des Kanals abhängig.

 $t_3$  = (10 \* Anzahl der Zeichen) /Baudrate.

# **KOMMUNIKATIONSFORMAT**

Daten werden von dem Messgerät über einen seriellen Kommunikationskanal übertragen. Bei der seriellen Kommunikation wird die Spannung zwischen einem hohen (High) und einem niedrigen (Low) Pegel mit einer vorgegebenen Rate (Baudrate) mittels ASCII-Codierung umgeschaltet. Das Empfangsgerät liest die Spannungspegel in den gleichen Intervallen und setzt dann die umgeschalteten Pegel zurück auf ein Zeichen um.

Die Spannungspegelkonventionen richten sich nach dem Schnittstellenstandard. Die Tabelle listet die Spannungspegel für jeden Standard auf.

Daten werden Byte-weise gesendet, mit einem variablen Leerlaufzeitraum

| <b>LOGIK</b>                  | <b>SCHNITTSTELLENZUSTAND</b> | <b>RS232*</b>            | RS485*          |
|-------------------------------|------------------------------|--------------------------|-----------------|
|                               | Mark (Leerlauf)              | TXD, RXD; -3 bis -15 V   | $a-b < -200$ mV |
| 0                             | Space (aktiv)                | $TXD, RXD; +3$ bis +15 V | $a-b > +200$ mV |
| * Spannungspegel am Empfänger |                              |                          |                 |

zwischen Zeichen (0 bis ∞). Jedes ASCII-Zeichen ist von einem anfänglichen Start-Bit, einem optionalen Paritätsbit und einem oder mehreren abschließenden Stopp-Bits "umrahmt". Datenformat und Baudrate müssen mit denen von anderen Ausrüstungen übereinstimmen, damit eine Kommunikation stattfinden kann. Die Abbildungen zeigen die Datenformate, die durch das Messgerät verwendet werden.

### **Start-Bit und Daten-Bits**

Eine Datenübertragung beginnt immer mit dem Start-Bit. Das Start-Bit signalisiert dem Empfangsgerät, sich auf den Empfang von Daten vorzubereiten. Eine Bitperiode später wird das geringstwertige Bit des ASCII-codierten Zeichens gesendet, gefolgt von den übrigen Daten-Bits. Das Empfangsgerät liest dann jede Bit-Position, so wie sie gesendet werden. Da die Sende- und Empfangsgeräte mit der gleichen Übertragungsgeschwindigkeit (Baudrate) arbeiten, werden die Daten ohne Zeitfehler gelesen.

Am Ende von t3 ist das Messgerät bereit, den nächsten Befehl zu empfangen. Der maximale serielle Durchsatz des Messgerätes ist auf die Summe der Zeiten  $t_1$ , t2 und  $t_3$  beschränkt.

![](_page_26_Figure_17.jpeg)

![](_page_26_Figure_18.jpeg)

### **Paritätsbit**

Nach den Daten-Bits wird das Paritätsbit gesendet. Der Sender setzt das Paritätsbit auf eine Null oder eine Eins, so dass die Gesamtzahl der Einsen, die in der Übertragung enthalten sind (einschließlich des Paritätsbits), entweder gerade oder ungerade ist. Dieses Bit wird durch den Empfänger verwendet, um Fehler zu detektieren, die bei einer ungeraden Anzahl von Bits in der Übertragung eintreten können. Jedoch kann ein individuelles Paritätsbit keine Fehler detektieren, die bei einer geraden Anzahl von Bits eintreten können. Angesichts dieser Beschränkung wird das Paritätsbit oft durch das Empfangsgerät ignoriert. Das PAX-Messgerät ignoriert das Paritätsbit ankommender Daten und setzt das Paritätsbit auf ungerade, gerade oder keins (Mark-Parität) für abgehende Daten.

### **Stopp-Bit**

Das letzte gesendete Zeichen ist das Stopp-Bit. Das Stopp-Bit erlaubt eine Pause von der Dauer eines einzelnen Bits, damit sich der Empfänger darauf vorbereiten kann, sich auf den Beginn einer neuen Übertragung neu zu synchronisieren (Start-Bit des nächsten Bytes). Der Empfänger hält dann fortwährend Ausschau nach dem Vorkommen des Start-Bits. Wenn 7 Daten-Bits und keine Parität ausgewählt werden, so werden 2 Stopp-Bits von dem PAX-Messgerät gesendet.

# **Werks-Serviceoperationen (**FACtrY**)**

![](_page_27_Picture_1.jpeg)

# **WERKSSERVICE-CODE**

Hier geben Sie den Service-Code für den gewünschten Betrieb ein.

0-250

# **WIEDERHERSTELLUNG DER WERKSEITIGEN VOREINSTELLUNGEN**

![](_page_27_Figure_5.jpeg)

Verwenden Sie die Tasten  $\sqrt{F_1}$  und  $\sqrt{Z_2}$  um COdE 66 anzuzeigen, und drücken **P**. Das Messgerät blinkt r E 5E k und kehrt dann zu CDdE 50 zurück. Drücken Sie die **P**-Taste, um zum Display-Modus zurückzukehren. Dadurch werden alle Benutzereinstellungen mit den Werkseinstellungen überschrieben. Die einzige Ausnahme ist die Benutzer-Mnemonik, die ihre programmierten Werte behält (siehe Code 69).

## **WIEDERHERSTELLUNG DER WERKSEITIGEN VOREINSTELLUNGEN (mit Einheiten-Mnemonik)**

![](_page_27_Figure_8.jpeg)

Wie Code 66, außer dass die Benutzer-Mnemonik ebenfalls auf die werkseitigen Standard-Voreinstellungen (blank) zurückgesetzt wird.

# **MODELL- UND CODE-VERSION**

![](_page_27_Figure_11.jpeg)

Das Messgerät zeigt kurz das Modell (P2S) auf Zeile 1 und die aktuelle Firmware-Version (UEr x.xx) auf Zeile 2 und kehrt dann zu COdE 50 zurück.

# **MESSGERÄT-KALIBRIERUNG**

![](_page_27_Figure_14.jpeg)

Das Messgerät wurde werkseitig vollständig kalibriert. Die Skalierung zum Umwandeln des Eingangssignals auf einen gewünschten Anzeigewert wird in den Eingangsparametern ausgeführt. Wenn das Messgerät augenscheinlich falsch oder ungenau anzeigt, so schlagen Sie im Kapitel "Fehlerbehebung" nach, bevor Sie versuchen, das Messgerät zu kalibrieren. Wenn eine Neukalibrierung erforderlich ist (im Allgemeinen alle 2 Jahre), so darf sie nur durch qualifizierte Techniker mit geeigneter Ausrüstung ausgeführt werden. Eine Kalibrierung ändert keine benutzerprogrammierten Parameter. Jedoch beeinflusst sie die Genauigkeit des Eingangssignals und die Werte, die zuvor mittels der Signaleinspeisungs (APPLY)-Skalierungsart gespeichert wurden.

## **Vorbereitung auf die Spannungseingangs-Kalibrierung**

![](_page_27_Picture_17.jpeg)

*Achtung: Die Eingangskalibrierung dieses Messgerätes erfordert eine Signalquelle, die in der Lage ist, ein Signal, das mindestens so groß ist wie der kalibrierte Bereich, mit einer Genauigkeit von 0,01 % oder besser zu erzeugen.*

Bevor Sie beginnen, vergewissern Sie sich, dass der Eingangsbereichsjumper für den zu kalibrierenden Bereich gesetzt ist. Vergewissern Sie sich, dass die Präzisionssignalquelle angeschlossen und bereit ist. Vor der Kalibrierung des Messgerätes ist eine Aufwärmzeit von 30 Minuten erforderlich. Durch Auswählen von  $\overline{\eta}$  bei einem Kalibrierungsschritt behält die Einheit die bestehenden Kalibrierungsparameter für diesen Schritt bei. Das Auswählen von YES und Drücken der **P**-Taste veranlasst, dass die Einheit neue Kalibrierungseinstellungen für den gewählten Bereich speichert. Wird zu irgend einer Zeit **D** gedrückt, so wird der Programmiermodus verlassen, aber alle kalibrierten Bereiche behalten die neuen Einstellungen bei.

## **Eingangskalibrierungsverfahren**

- 1. Nach der Eingabe von CodE 48 in den Werksservice-Operationen wählen Sie den zu kalibrierenden Eingang  $(0,0,0,0)$  or  $(0,0,0)$ .
- 2. Drücken Sie die **P**-Taste, bis der gewünschte Bereich zusammen mit 2ER auf Zeile 1 des Messgerätes angezeigt wird.
- 3. Wenden Sie die Null-Eingangsgrenze des Bereichs an, der auf Zeile 1 des Messgerätes angezeigt wird.
- 4. Drücken Sie  $\overline{F1}$  um YES auszuwählen.
- 5. Drücken Sie **P**. Das Display zeigt ---- auf Zeile 2 an, während die Einheit den neuen Kalibrierungsparameter liest und speichert.
- 6. Das Display zeigt den gewünschten Bereich zusammen mit FUL auf Zeile 1 des Messgerätes an.
- 7. Wenden Sie den Signalpegel an, der auf Zeile 1 des Messgerätes angezeigt wird.
- 8. Drücken Sie  $\overline{F1}$  um YES auszuwählen.
- 9. Drücken Sie **P**. Das Display zeigt ---- auf Zeile 2 an, während die Einheit den neuen Kalibrierungsparameter liest und speichert.
- 10. Wiederholen Sie das Vorbereitungs- und Kalibrierungsverfahren für den anderen Eingangsbereich, wenn eine Kalibrierung des anderen Eingangsbereichs gewünscht wird.

### **Kalibrierung der analogen Ausgangskarte**

Bevor Sie beginnen, vergewissern Sie sich, dass ein Präzisionsmessgerät mit einer Genauigkeit von 0,05 % oder besser (Spannungsmessgerät für Spannungsausgang und/oder Strommessgerät für Stromausgang) angeschlossen und bereit ist. Unter Verwendung der folgenden Tabelle bewegen Sie sich durch die fünf zu kalibrierenden Auswahlmöglichkeiten. Bei jeder Eingabeaufforderung verwenden Sie die Tasten  $F_1$  und  $\overline{Y_2}$  des PAX2S, um den Ausgang so zu justieren, die die Anzeige des externen Messgerätes mit der kalibrierten Auswahl übereinstimmt. Wenn der externe Messwert übereinstimmt, oder wenn der Bereich nicht kalibriert ist, so drücken Sie die **P**-Taste, um zum nächsten Bereich voranzuschreiten. Wenn alle gewünschten Bereiche kalibriert wurden, so verlassen Sie den Programmiermodus und klemmen das externe Messgerät ab.

![](_page_27_Picture_539.jpeg)

# **FEHLERBEHEBUNG**

![](_page_28_Picture_162.jpeg)

![](_page_29_Picture_558.jpeg)

![](_page_29_Picture_559.jpeg)

# INPUt **EINGANGSEINRICHT-PARAMETER**

# ANALOG **Analoge Eingangsparameter**

![](_page_29_Picture_560.jpeg)

![](_page_29_Picture_561.jpeg)

# **enutzereingangsparameter**

![](_page_29_Picture_562.jpeg)

# OUtPUt **AUSGANGSPARAMETER** SEtPNt **Sollwertausgangsparameter**

![](_page_29_Picture_563.jpeg)

# ANALOG **Analoge Ausgangsparameter**

![](_page_29_Picture_564.jpeg)

# dISPLY **ANZEIGE-PARAMETER** LINE 1 **Zeile 1-Parameter**

![](_page_29_Picture_565.jpeg)

![](_page_30_Picture_596.jpeg)

![](_page_30_Picture_597.jpeg)

SCNdrY **Sekundäre Funktionsparameter ANZEIGE PARAMETER BENUTZER-EINSTELLUNG** HI-HSIT MAX-ZUORDNUNG  $H_1 - E$  MAX<br>EDEA ERFASSUNGSVERZÖGERUNGSZEIT LD-RSN MIN-ZUORDNUNG  $L\mathbf{0}-\mathbf{k}$  MIN ERFASSUNGSVERZÖGERUNGSZEIT dSP-t ANZEIGE-AKTUALISIERUNGSZEIT At-t AUTO-NULL-NACHFÜHRZEIT At-bnd AUTO-NULL-NACHFÜHRBAND

# tOtAL **Totalisator-Parameter**

![](_page_30_Picture_598.jpeg)

# Port **COMM-PORT-PARAMETER**

LD Kleinster Wert SELPIL Sollwerte

![](_page_30_Picture_599.jpeg)

**Diese Seite wurde absichtlich frei gelassen.**

**Diese Seite wurde absichtlich frei gelassen.**

![](_page_33_Figure_0.jpeg)

![](_page_33_Figure_1.jpeg)

![](_page_34_Figure_0.jpeg)

Alle Angaben ohne Gewähr. Änderungen der technischen Spezifikationen behalten wir uns ohne Ankündigung vor.

**Althen – Ihr kompetenter Partner für Messtechnik und Sensorik**

Althen steht für individuelle Lösungen in der Messtechnik und Sensorik. Zusätzlich bieten wir Dienstleistungen wie Kalibrierung, Design & Engineering, Schulung sowie die Vermietung von Messgeräten.

**Deutschland/Österreich/Schweiz Benelux** info@althen.de sales@althen.nl

**Frankreich** info@althensensors.fr **Schweden** info@althensensors.se **USA/Kanada** info@althensensors.com **Andere Länder**  info@althensensors.com